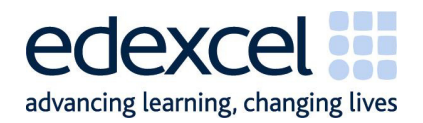

# **GCE**

**Sample Assessment Materials** 

Edexcel Advanced Subsidiary GCE in Applied Information and Communication Technology (ICT) (Single Award: 8751)/(Double Award: 8752)

Edexcel Advanced GCE in Applied Information and Communication Technology (ICT) (Single Award: 9751)/(Double Award: 9752)

Edexcel Advanced GCE with Advanced Subsidiary (Additional) in Applied Information and Communication Technology (ICT) (9753)

First assessment June 2010

**A PEARSON COMPANY** 

Edexcel, a Pearson company, is the UK's largest awarding body, offering academic and vocational qualifications and testing to more than 25,000 schools, colleges, employers and other places of learning in the UK and in over 100 countries worldwide. Qualifications include GCSE, AS and A Level, NVQ and our BTEC suite of vocational qualifications from entry level to BTEC Higher National Diplomas, recognised by employers and higher education institutions worldwide.

We deliver 9.4 million exam scripts each year, with more than 90% of exam papers marked onscreen annually. As part of Pearson, Edexcel continues to invest in cutting-edge technology that has revolutionised the examinations and assessment system. This includes the ability to provide detailed performance data to teachers and students which helps to raise attainment.

Authorised by Roger Beard Prepared by Phil Myers

Publications code UA021770

All the material in this publication is copyright © Edexcel Limited 2009

# **Contents**

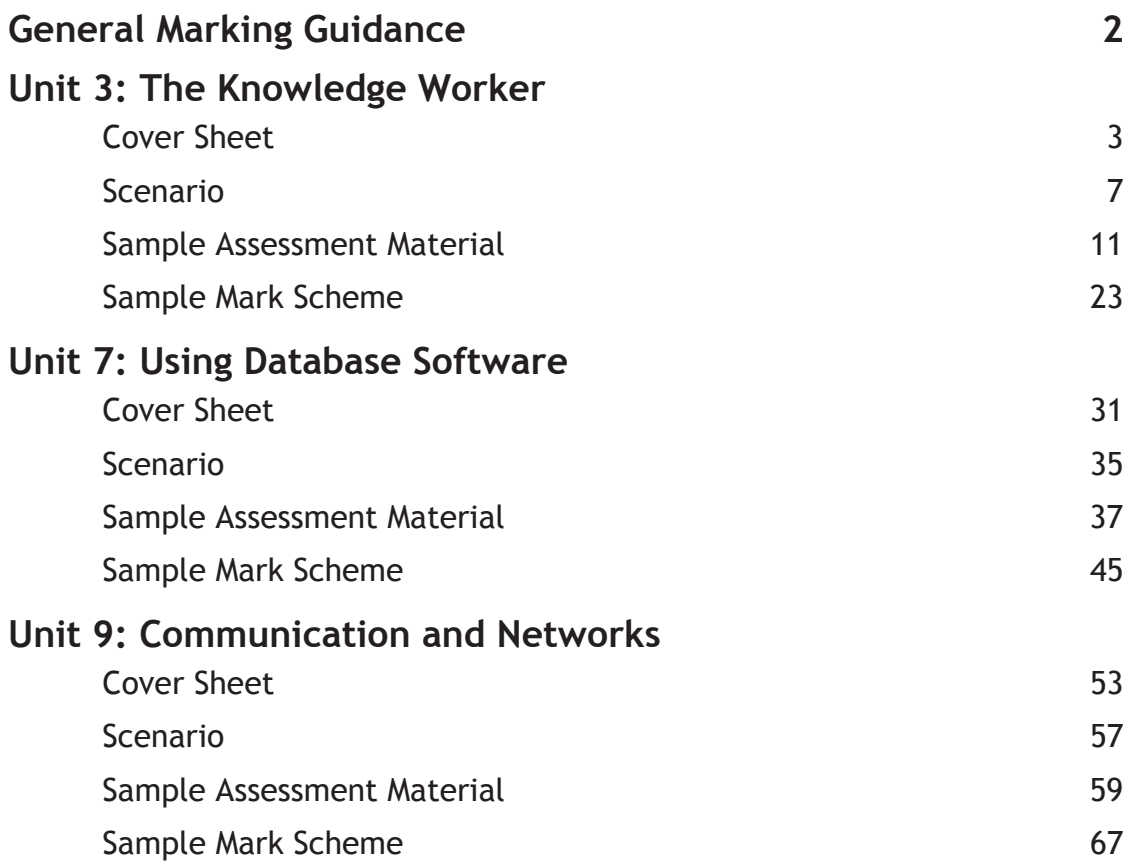

## **General Marking Guidance**

- x All candidates must receive the same treatment. Examiners must mark the first candidate in exactly the same way as they mark the last.
- Mark schemes should be applied positively. Candidates must be rewarded for what they have shown they can do rather than penalised for omissions.
- Examiners should mark according to the mark scheme not according to their perception of where the grade boundaries may lie.
- There is no ceiling on achievement. All marks on the mark scheme should be used appropriately.
- x All the marks on the mark scheme are designed to be awarded. Examiners should always award full marks if deserved, i.e. if the answer matches the mark scheme. Examiners should also be prepared to award zero marks if the candidate's response is not worthy of credit according to the mark scheme.
- Where some judgement is required, mark schemes will provide the principles by which marks will be awarded and exemplification may be limited.
- When examiners are in doubt regarding the application of the mark scheme to a candidate's response, the team leader must be consulted.
- Crossed out work should be marked UNLESS the candidate has replaced it with an alternative response.
- x Mark schemes will indicate within the table where, and which strands of QWC, are being assessed. The strands are as follows:

*i) ensure that text is legible and that spelling, punctuation and grammar are accurate so that meaning is clear* 

*ii) select and use a form and style of writing appropriate to purpose and to complex subject matter* 

*iii) organise information clearly and coherently, using specialist vocabulary when appropriate.* 

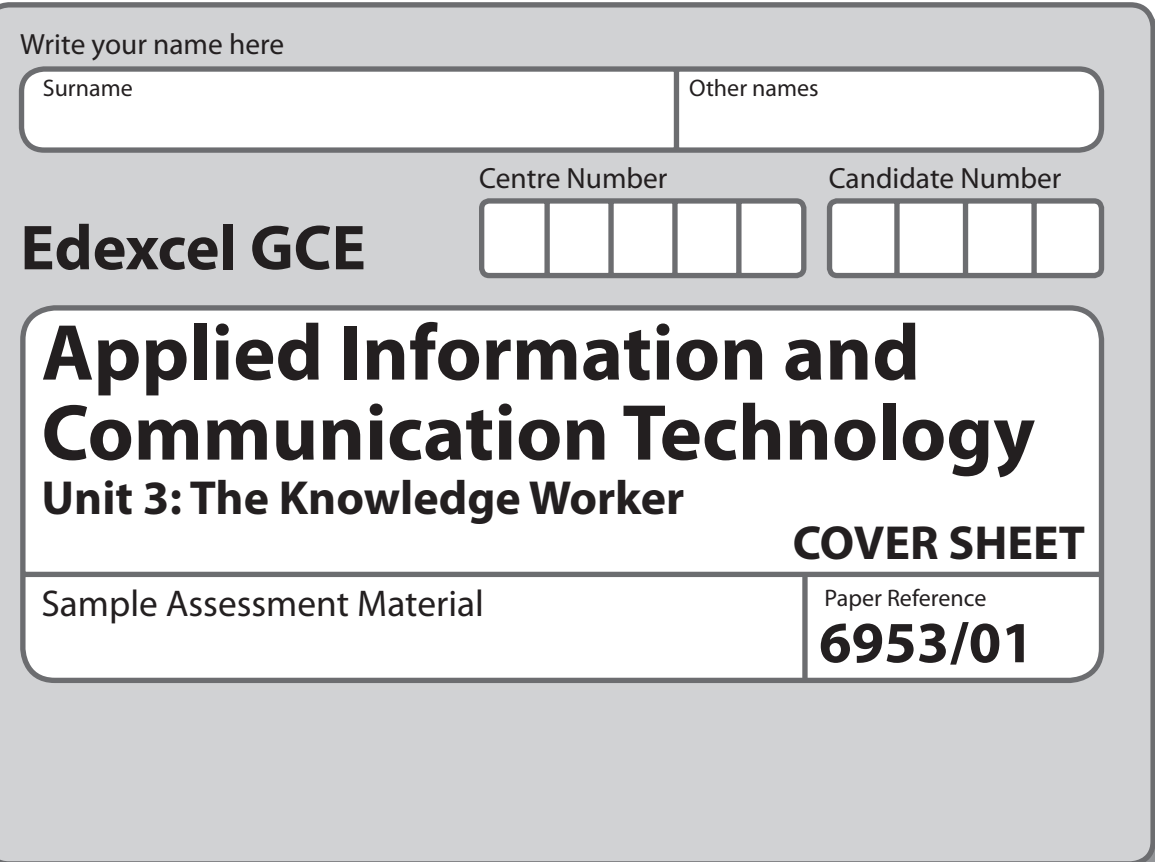

#### **Instructions**

- **•** Use **black** ink or ball-point pen.
- **• Fill in the boxes** at the top of this page with your name, centre number and candidate number.
- **•** Punch a hole in the top left corner of each printout.
- **•** Ensure your printouts are in the correct order and attach them to Page 2 of this cover sheet using a treasury tag.

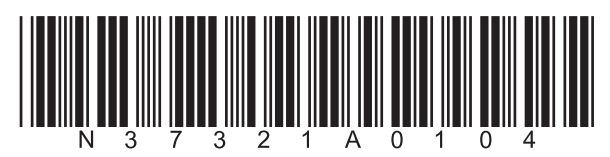

Turn over  $\blacktriangleright$ 

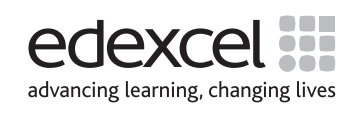

N37321A ©2009 Edexcel Limited.

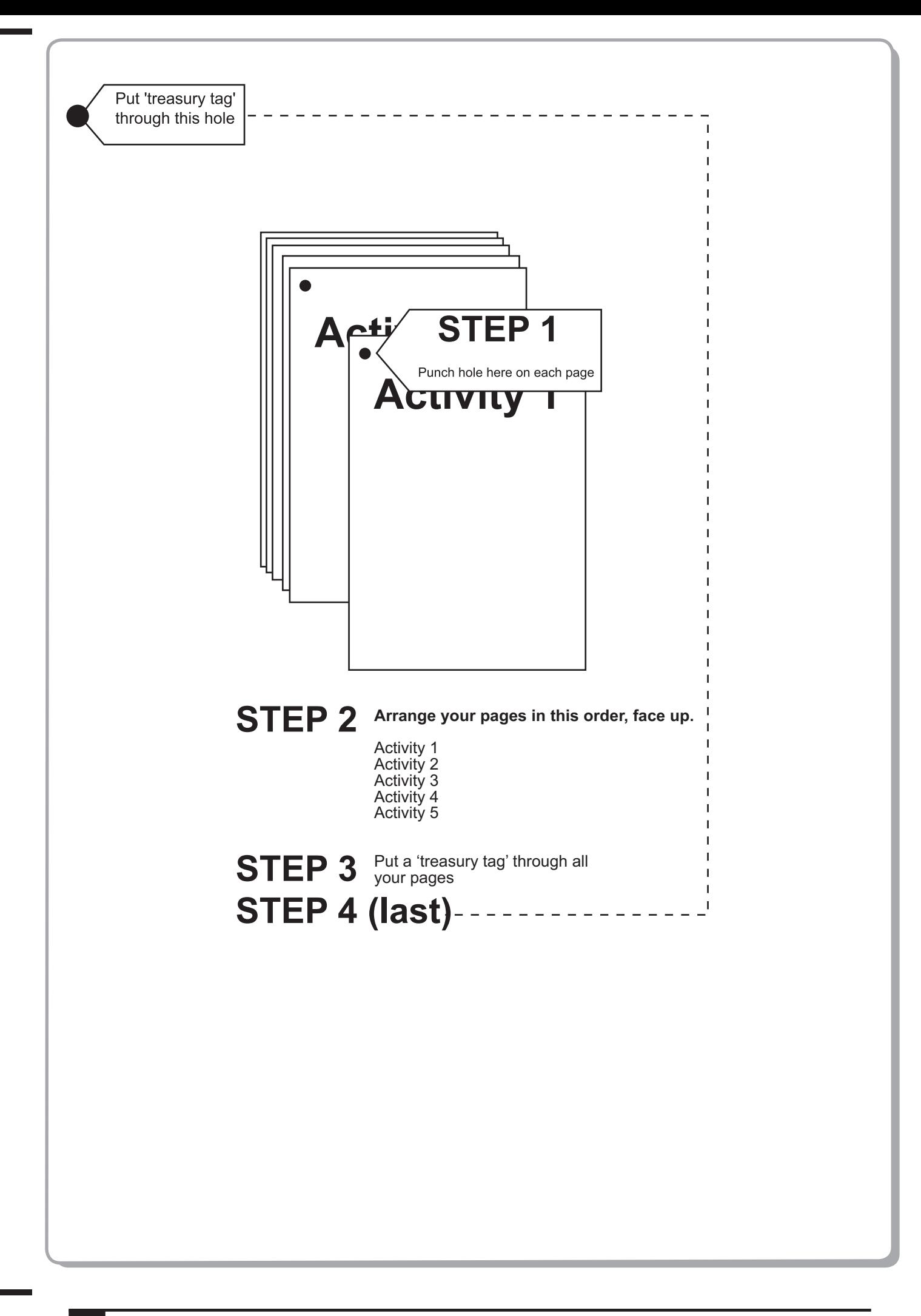

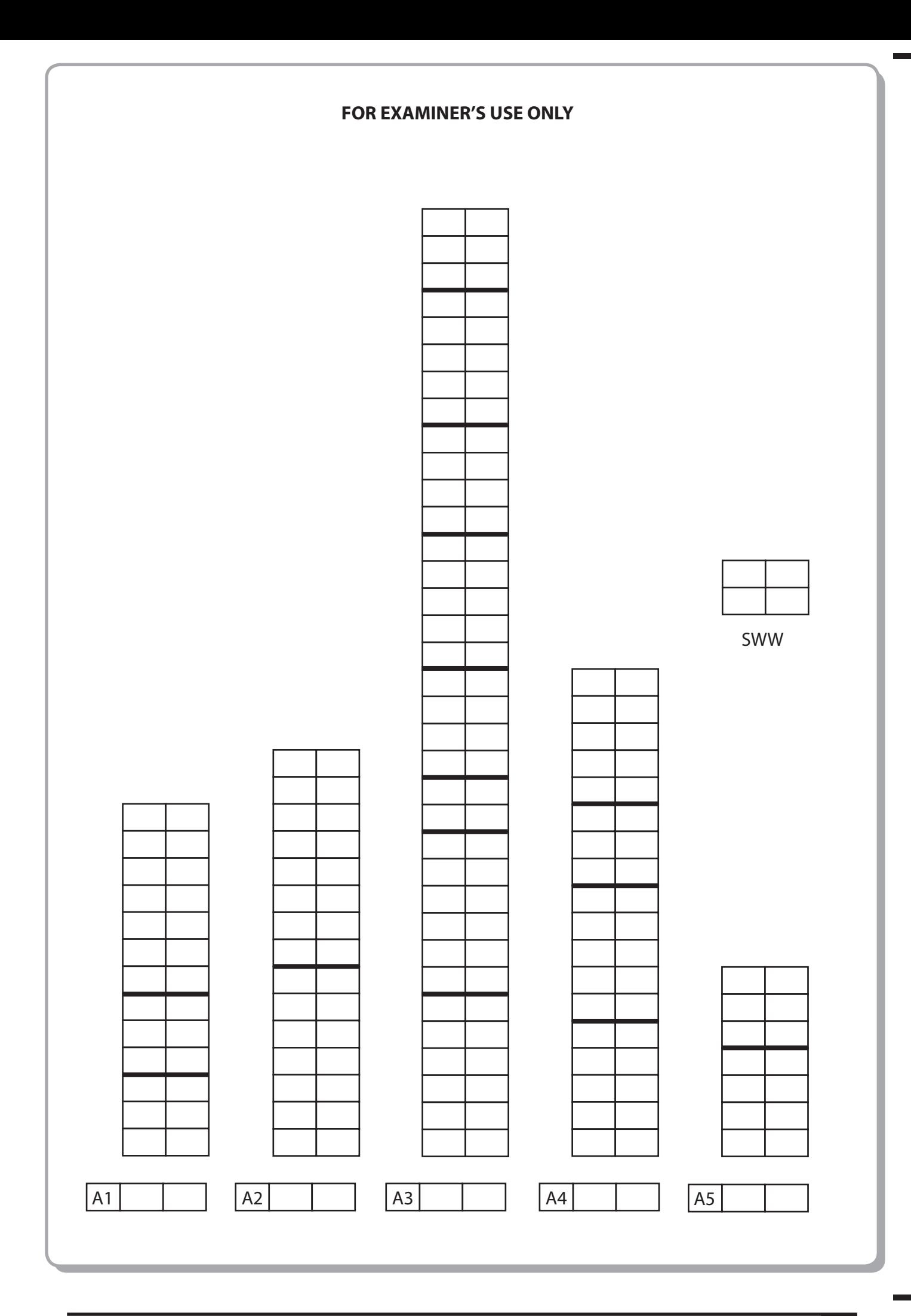

# **Edexcel GCE**

# **Applied Information and Communication Technology Unit 3: The Knowledge Worker**

Sample Assessment Material

**Scenario**

Paper Reference **6953/01**

The scenario should be distributed to candidates at least three working weeks before the examination. **Practice files: GBBC** practice.xls, Sales Data practice.txt

This scenario should be used for the purposes of preparing candidates for the examination. This copy **must not** be taken into the examination. The information contained in the scenario will be included in the examination paper.

Further details are in the Instructions of the Conduct of Examinations (ICE), available from the Edexcel website for this qualification.

**Edexcel will not accept any request for special consideration should candidates be given the incorrect scenario for the examination they are sitting.**

Turn over  $\blacktriangleright$ 

advancing learning, changing lives

N37320A ©2009 Edexcel Limited. 2/2

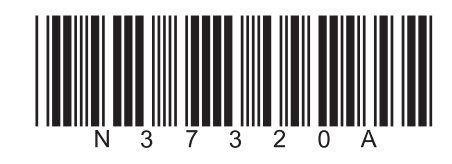

#### **The Green Bay Building Company**

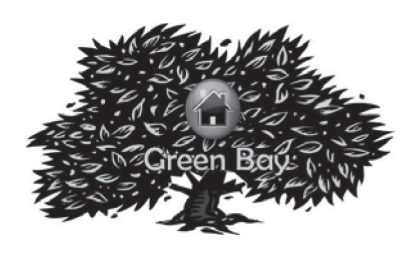

The Green Bay Building Company was founded by David Green in 2003.

David trained as an architect and has been designing houses since 1985. Over time, David has become concerned about global warming and has introduced into his house designs aspects to minimise the carbon footprint of the occupiers.

Unfortunately these modifications tend to make the houses more expensive to produce. The building firm that David worked for at the time did not like the modifications as it meant less profit. As a result, David was instructed to remove them from his designs. Unable to find a building company to take on his revolutionary designs, David decided the only way he was going to get his designs accepted was if he formed his own building company. Consequently the Green Bay Building Company was formed. Since its inception the Green Bay Building Company has created many successful developments. David has found that some people will pay extra if they think the house is eco-friendly and would pay even more if they thought there would be a fuel saving.

The Green Bay Building Company has recently acquired 100,000m2 of brown-field building land in Tewkesbury and David plans to build an eco-friendly housing estate there. David has set the target that the whole estate should have a predicted maximum carbon footprint of 1000 tonnes per year. Being a businessman he needs to make a profit. To help achieve this he has set a development cost limit of £95,000,000. In order to get planning permission Green Bay Building Company has had to agree that no more than 200 of a particular housing type would be built. Currently the Green Bay Building Company has five different housing types. The table shows the housing type, how much each costs to build and the minimum area of land required.

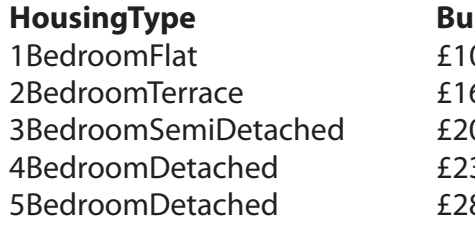

**HousingType BuildCost RequiredArea** 00,000.00 130m2 2BedroomTerrace £167,000.00 150m2 3BedroomSemiDetached £200,000.00 200m2 4BedroomDetached £230,000.00 300m2 5BedroomDetached £280,000.00 375m2

All the buildings are made from materials manufactured by processes designed to minimise carbon emissions. Additionally there are extra features which could be used to reduce the fuel costs and thereby reduce the carbon footprint.

The features and their costs are in this table.

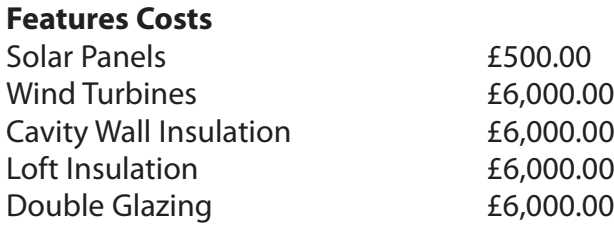

#### **Your Role**

You have been employed as an Information Technology expert by the Green Bay Building Company. You have been given a partially completed model which your predecessor created to help advise the Green Bay Building Company about various aspects of the development.

#### **Description of the model**

The partially completed model allows you to try different combinations of housing types in the estate and also allows you to add fuel saving features.

#### **Worksheet Description**

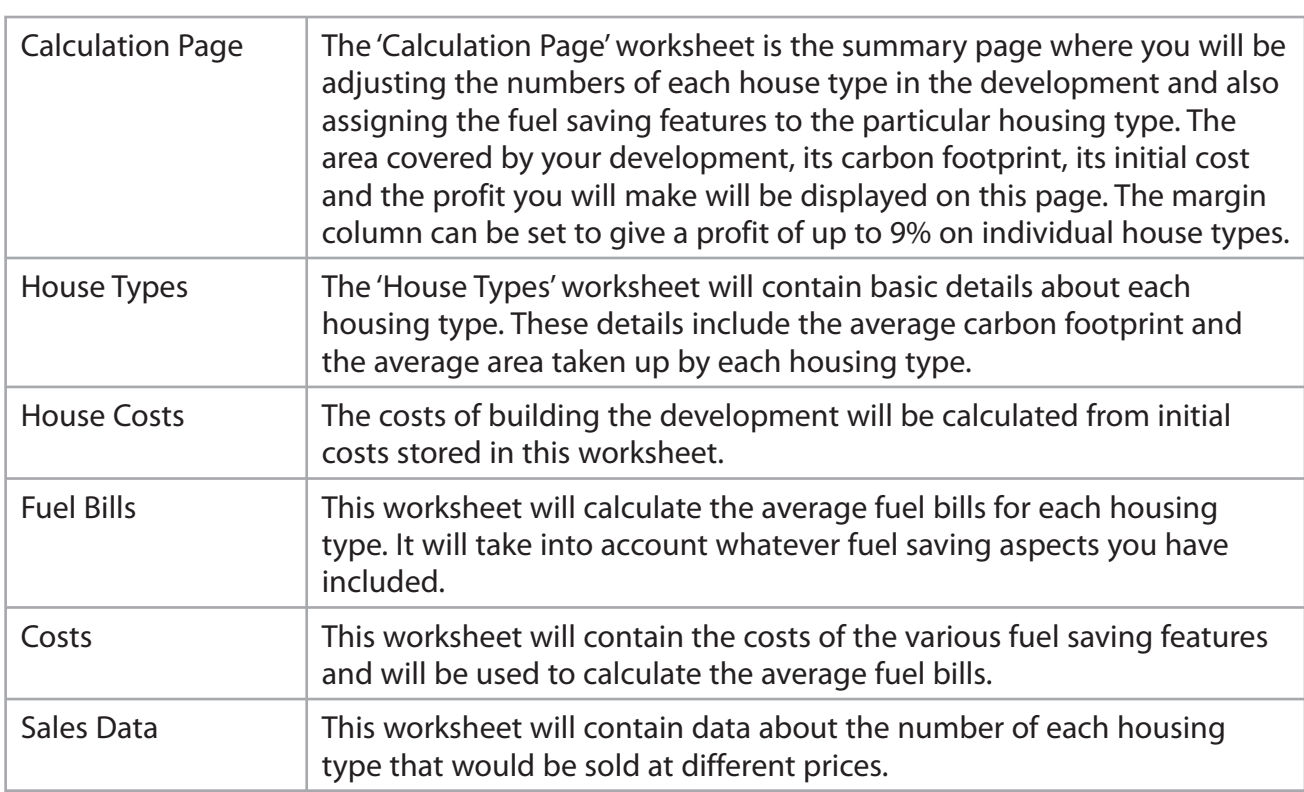

**Some cells in the model are password protected. Should you wish to experiment with the model,the password is** *edexcel***. Be aware that if you change the contents of any protected cell the model may not work.**

and the state of the

a sa kacamatan ing Kabupatèn Kabupatèn Ing

# **Edexcel GCE**

# **Applied Information and Communication Technology Unit 3: The Knowledge Worker**

Sample Assessment Material

## **Time: 2 hour 30 minutes**

Paper Reference **6953/01**

#### **You must have:**

Short treasury tag, GBBC\_exam.xls, Sales Data\_exam.txt, Cover sheet

### **Instructions**

- **•** Complete your candidate details on the cover sheet provided.
- **•** All tasks must contain your name, candidate number, centre number and activity number.
- **•** At the end of the examination:
	- All printouts should be placed in the correct order.
	- Use a treasury tag to attach your printouts *(as shown)* to Page 2 of the cover sheet.

### **Information**

- **•** The total mark for this paper is **90**.
- **•** There are **five** activities in this examination totalling 88 marks. 2 further marks are allocated to Standard Ways of Working.
- **•** The marks for **each** question are shown in brackets – use this as a guide as to how much time to spend on each question.
- **•** Questions labelled with an **asterisk** (**\***) are ones where the quality of your written communication will be assessed
	- you should take particular care on these questions with your spelling, punctuation and grammar, as well as the clarity of expression.

## **Advice**

- **•** Read through the Scenario carefully. • Read through the Scenario carefully.<br>• Work through the activities in order.
- 
- Work through the active **C**<br>• Attempt **ALL** activities.
- Attempt **ALL** activities.<br>● Label your printouts clearly as instructed.
- **•** Printing must be undertaken within the examination time.

Turn over  $\blacktriangleright$ 

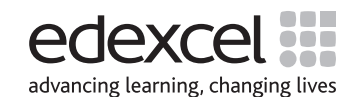

N37321A ©2009 Edexcel Limited.  $2/2$ 

#### **The Green Bay Building Company**

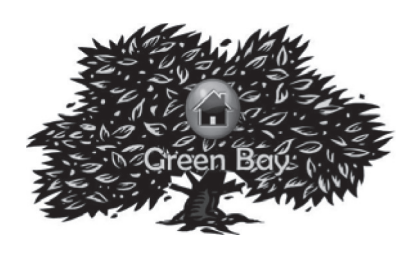

The Green Bay Building Company was founded by David Green in 2003.

David trained as an architect and has been designing houses since 1985. Over time, David has become concerned about global warming and has introduced into his house designs aspects to minimise the carbon footprint of the occupiers.

Unfortunately these modifications tend to make the houses more expensive to produce. The building firm that David worked for at the time did not like the modifications as it meant less profit. As a result, David was instructed to remove them from his designs. Unable to find a building company to take on his revolutionary designs, David decided the only way he was going to get his designs accepted was if he formed his own building company. Consequently the Green Bay Building Company was formed. Since its inception the Green Bay Building Company has created many successful developments. David has found that some people will pay extra if they think the house is eco-friendly and would pay even more if they thought there would be a fuel saving.

The Green Bay Building Company has recently acquired 100,000m2 of brown-field building land in Tewkesbury and David plans to build an eco-friendly housing estate there. David has set the target that the whole estate should have a predicted maximum carbon footprint of 1000 tonnes per year. Being a businessman he needs to make a profit. To help achieve this he has set a development cost limit of £95,000,000. In order to get planning permission Green Bay Building Company has had to agree that no more than 200 of a particular housing type would be built. Currently the Green Bay Building Company has five different housing types. The table shows the housing type, how much each costs to build and the minimum area of land required.

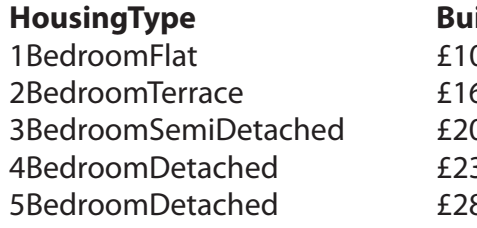

**HousingType BuildCost RequiredArea** 00,000.00 130m2 2BedroomTerrace £167,000.00 150m2 3BedroomSemiDetached £200,000.00 200m2 4BedroomDetached £230,000.00 300m2 5BedroomDetached £280,000.00 375m2

All the buildings are made from materials manufactured by processes designed to minimise carbon emissions. Additionally there are extra features which could be used to reduce the fuel costs and thereby reduce the carbon footprint.

The features and their costs are in this table.

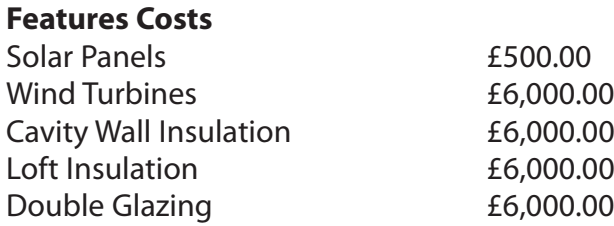

#### **Your Role**

You have been employed as an Information Technology expert by the Green Bay Building Company. You have been given a partially completed model which your predecessor created to help advise the Green Bay Building Company about various aspects of the development.

#### **Description of the model**

The partially completed model allows you to try different combinations of housing types in the estate and also allows you to add fuel saving features.

#### **Worksheet Description**

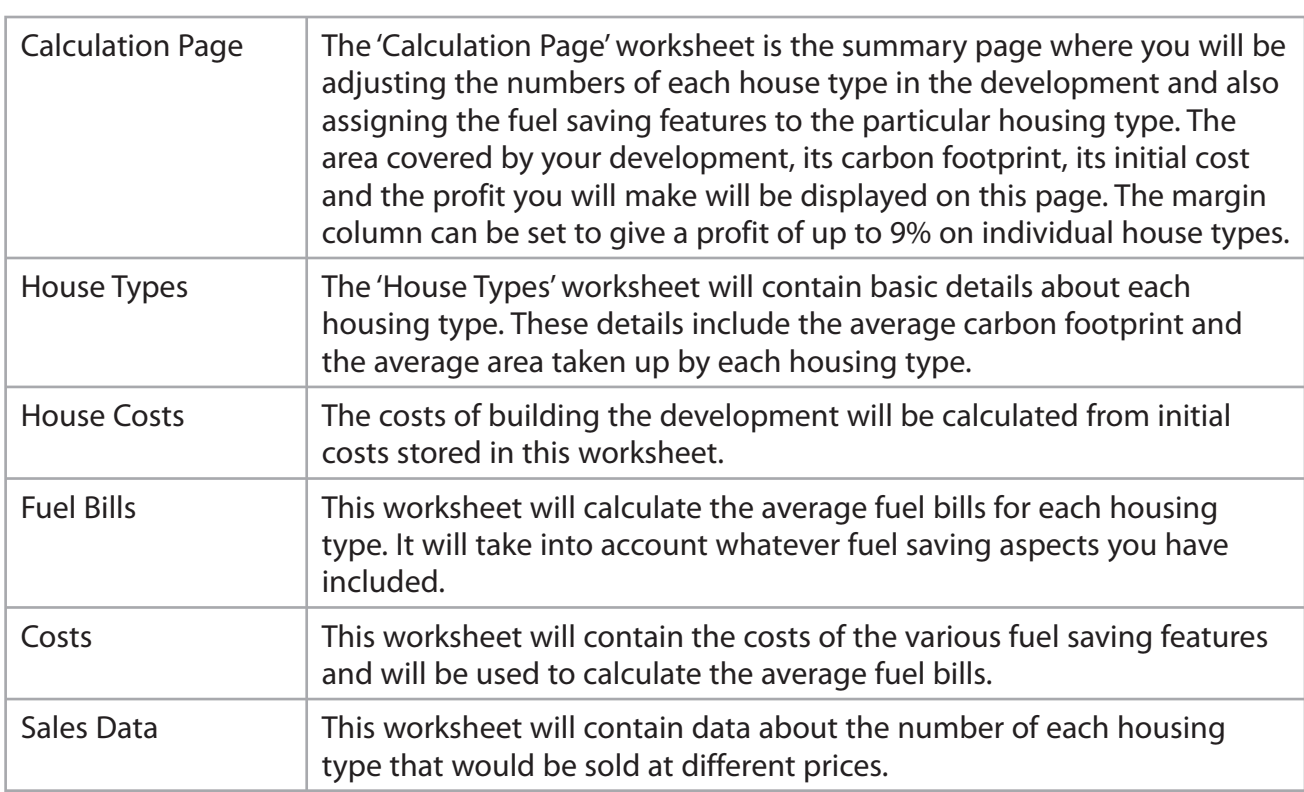

**Some cells in the model are password protected. Should you wish to experiment with the model,the password is** *edexcel***. Be aware that if you change the contents of any protected cell the model may not work.**

### **The Task**

You have been asked to recommend how many of each housing type the Green Bay Building Company should build in the Tewkesbury development. You need to recommend which fuel saving features should be included with each housing type and the profit margin for each. Any feature you add will increase the cost of the buildings but will reduce the fuel bills and the carbon footprint. You can assign up to five solar panels to a particular housing type but only one of each of the other features.

You must ensure that any constraints listed in the scenario are adhered to in your final solution. David will expect you to balance the amount of profit against the use of fuel saving features. You will then present your findings to the board of the Green Bay Building Company.

#### **Sales Data**

For the model to work you will need to provide figures which will predict how many of each housing type you would sell at a given price. The higher the price the fewer buildings you will be able to sell. Sales figures have been calculated from a survey conducted in three similar developments previously built by the Green Bay Building Company. The three developments are in Slough, Ipswich and Birmingham. Two hundred owners of each housing type were asked the question "What is the maximum amount you would pay for your house today?" The results have been collated by your assistant and are contained in the text file "**Sales Data\_exam.txt".**

#### **What you have to do**

Read the remainder of the paper and then undertake the tasks in order. Each task has an estimated time limit. This is a guide only but may help you plan your work.

#### **Instructions to Candidates**

All printouts **must** have a header and a footer. The header must contain the activity number. The footer must contain your name, candidate number and centre number.

Minimum font size of 10 should be used throughout. All spreadsheet printouts should show gridlines and row and column headers. For some of your spreadsheet printouts you may need to adjust column widths. To do this you will need to unprotect the worksheets. The password is edexcel.

#### **Activity 1 – Understanding the situation (suggested time 15 minutes)**

You should look at all the information available and make sure that you understand the situation.

On **one** sheet of A4:

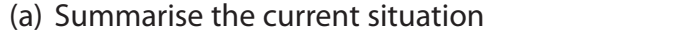

- (b) State the decisions you have to make
- (c) State any assumptions, which affect the model, you are making.
- **Save and print your work.**

#### **(Total for Activity 1 = 13 marks)**

**(7)**

**(3)**

**(3)**

### **Activity 2 – Sources of information (suggested time 15 minutes)**

On **one** sheet of A4:

(a) Analyse the source of sales data with regard to accuracy and the likelihood of providing a good prediction of the sales of each particular housing type.

**(8)**

(b) There are several factors that have not been taken into account in the compilation of the sales data. List these factors.

**(7)**

#### **Save and print your work.**

#### **(Total for Activity 1 = 15 marks)**

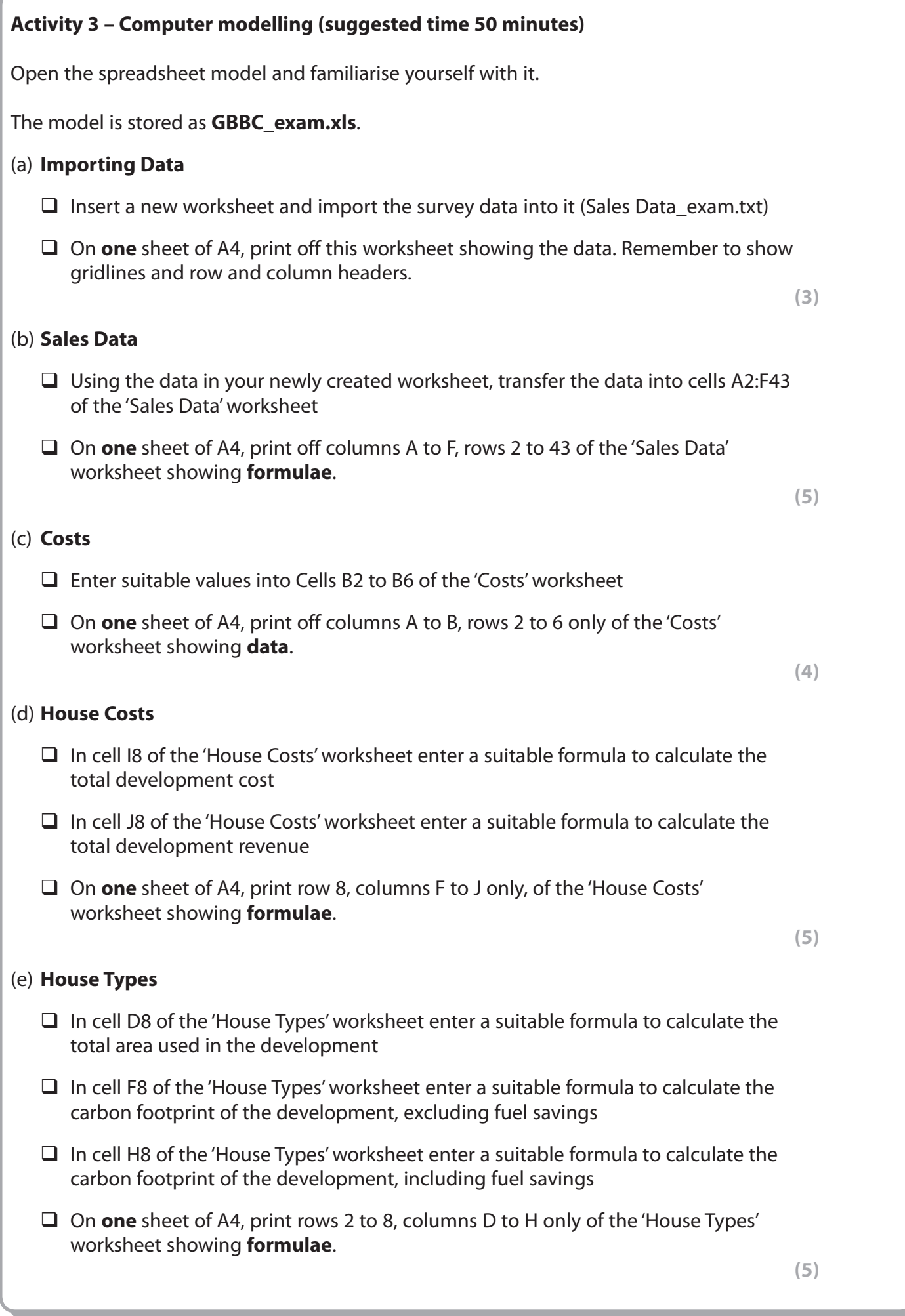

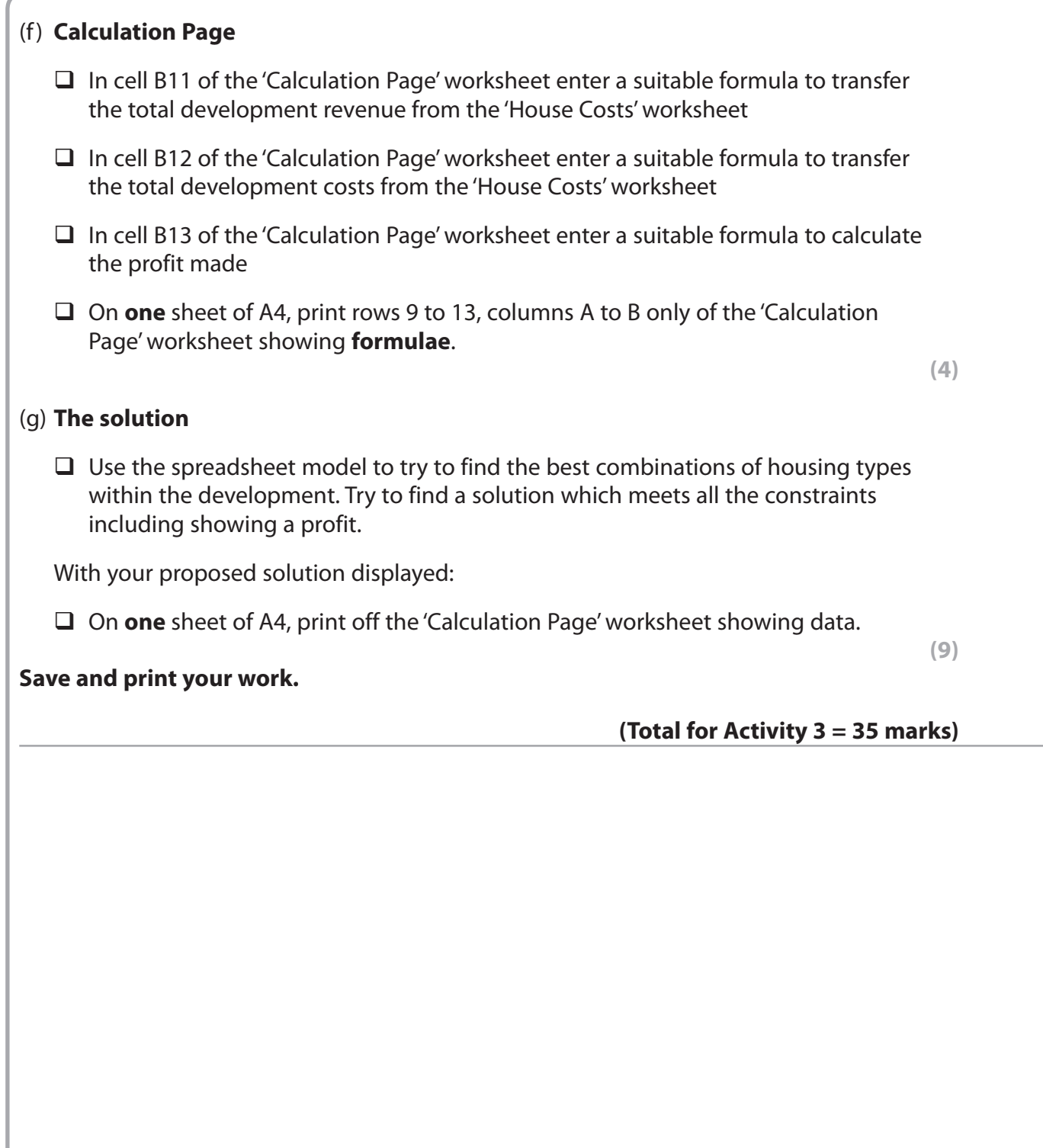

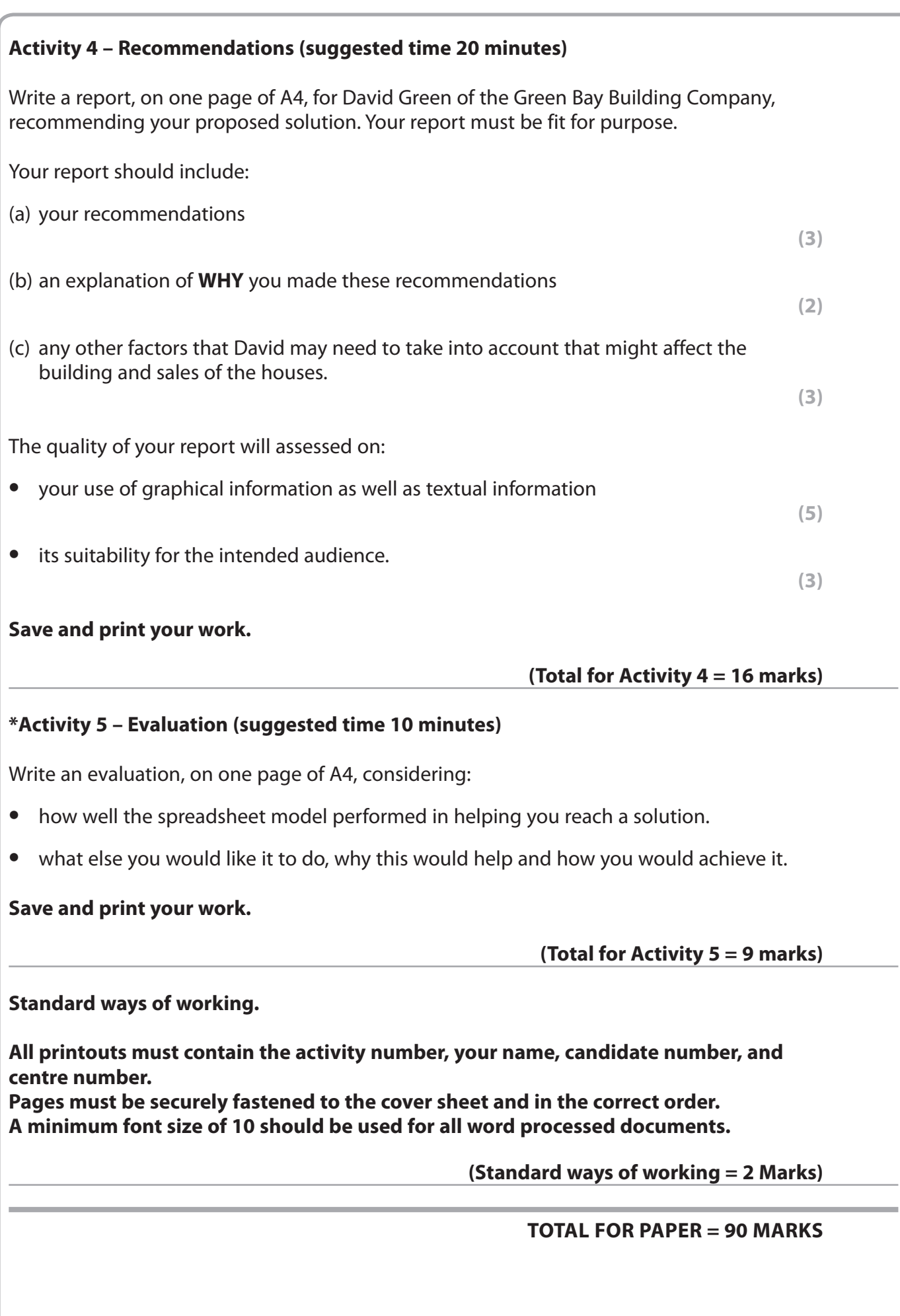

and the state of the

a sa kacamatan ing Kabupatèn Kabupatèn Ing

and the state of the

a sa kacamatan ing Kabupatèn Kabupatèn Ing

# **Sample Mark Scheme**

## **Unit 3: The Knowledge Worker**

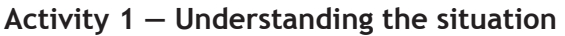

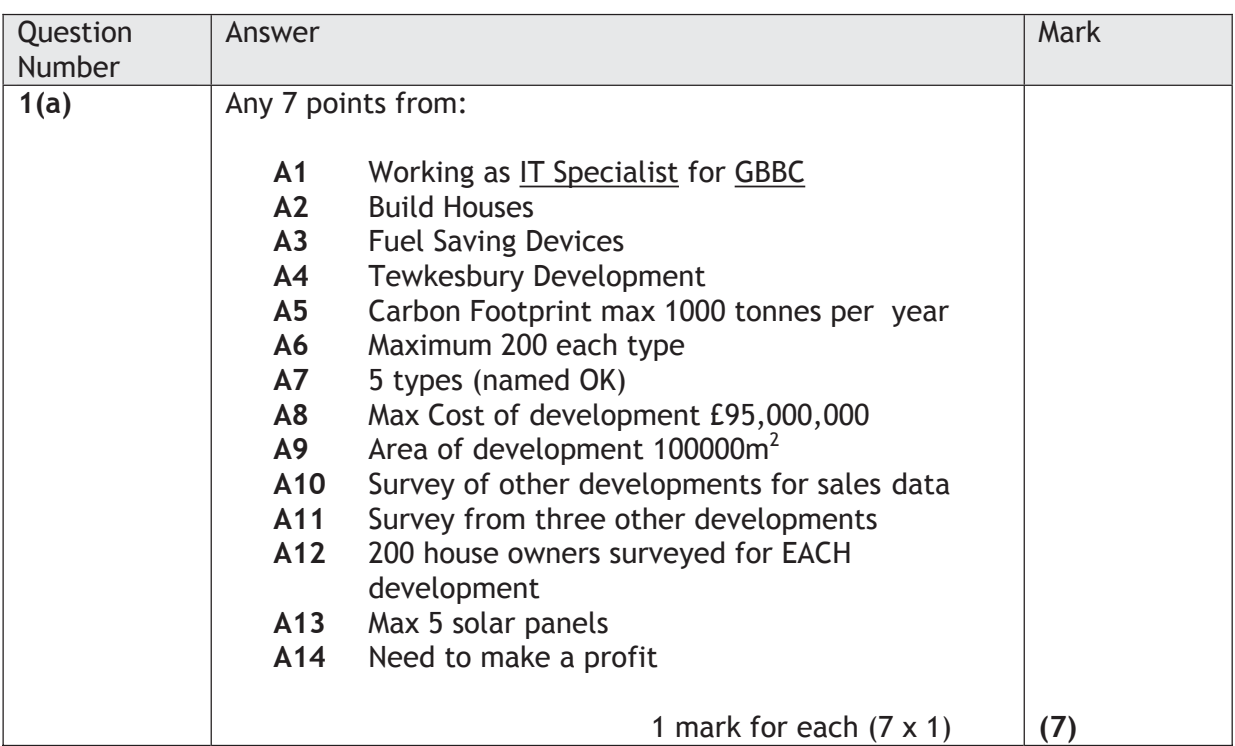

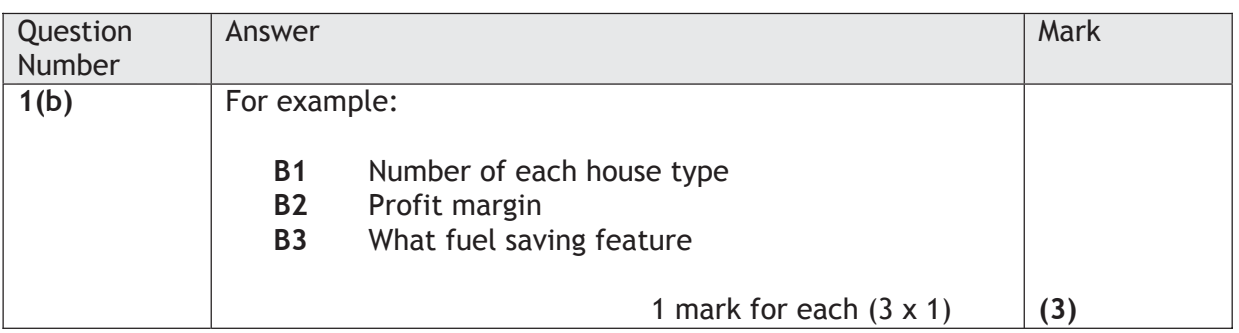

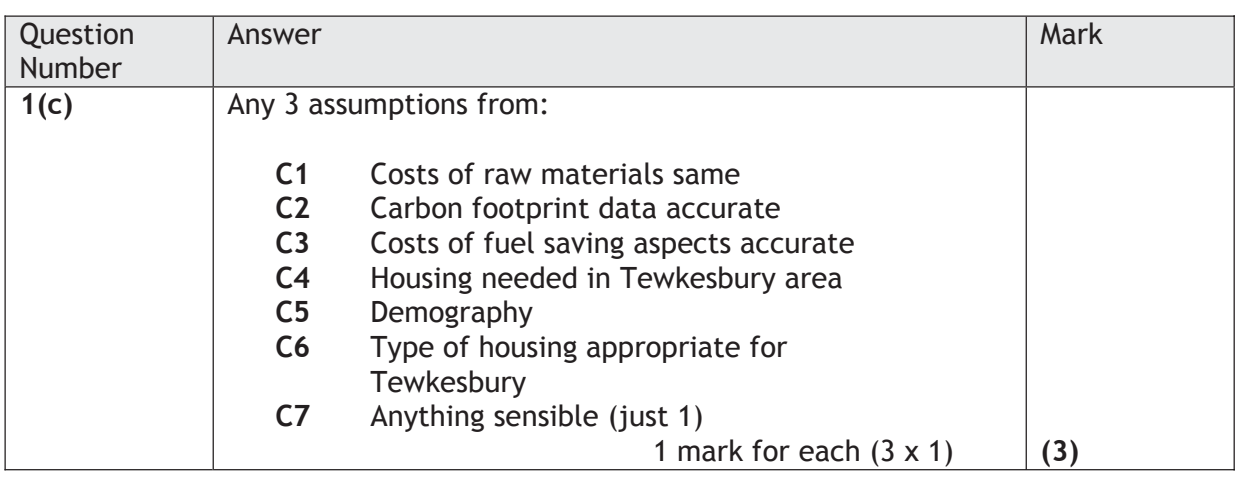

#### **Activity 2 — Sources of information**

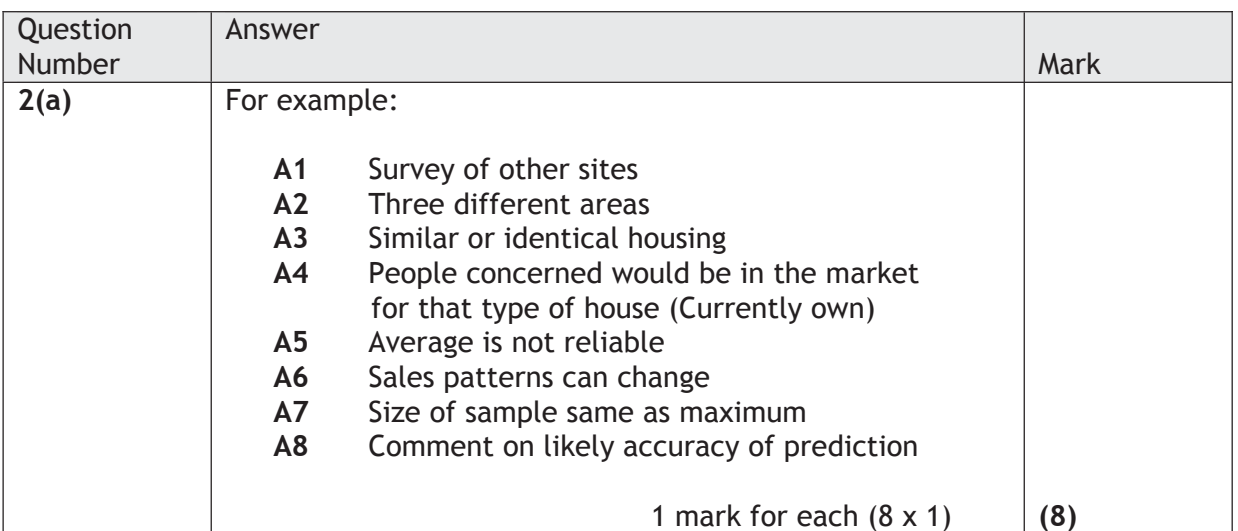

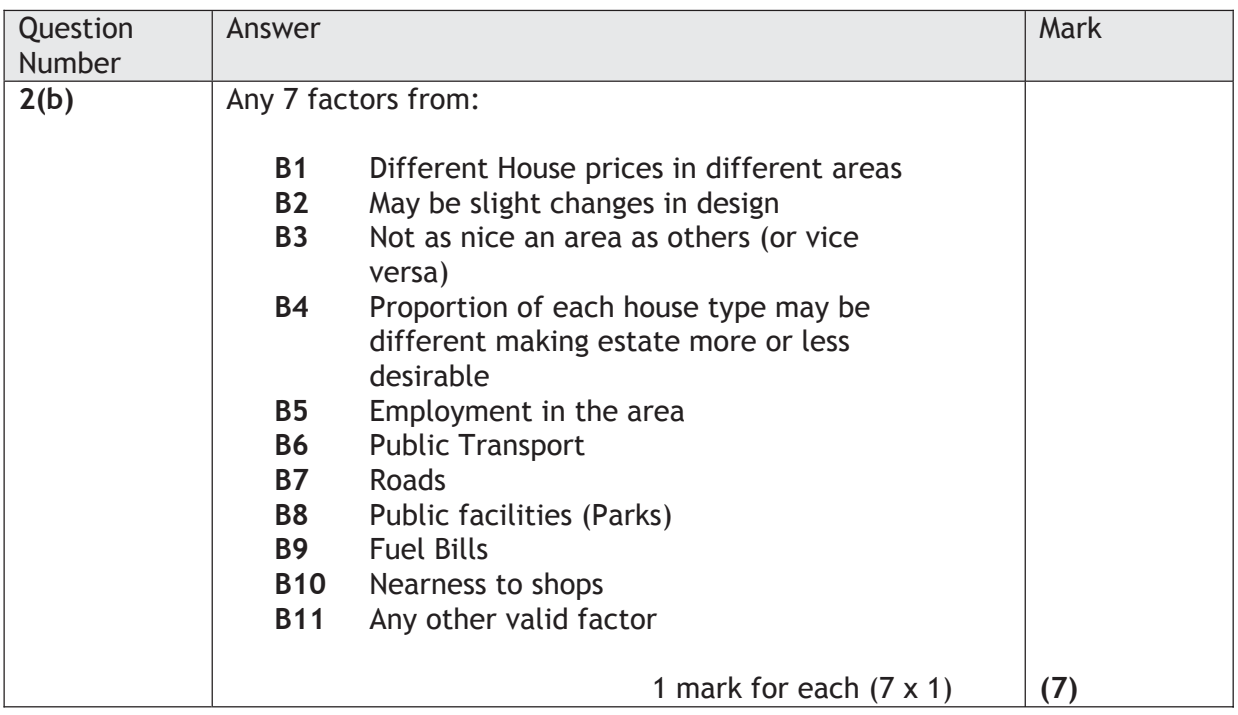

#### **Activity 3 — Computer modeling**

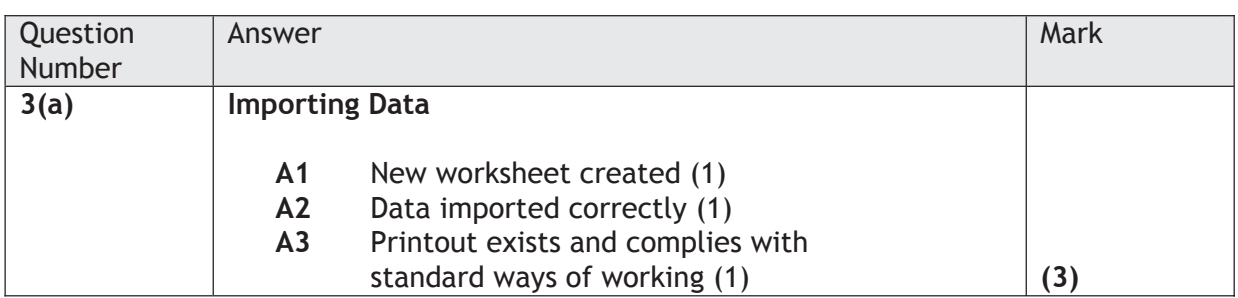

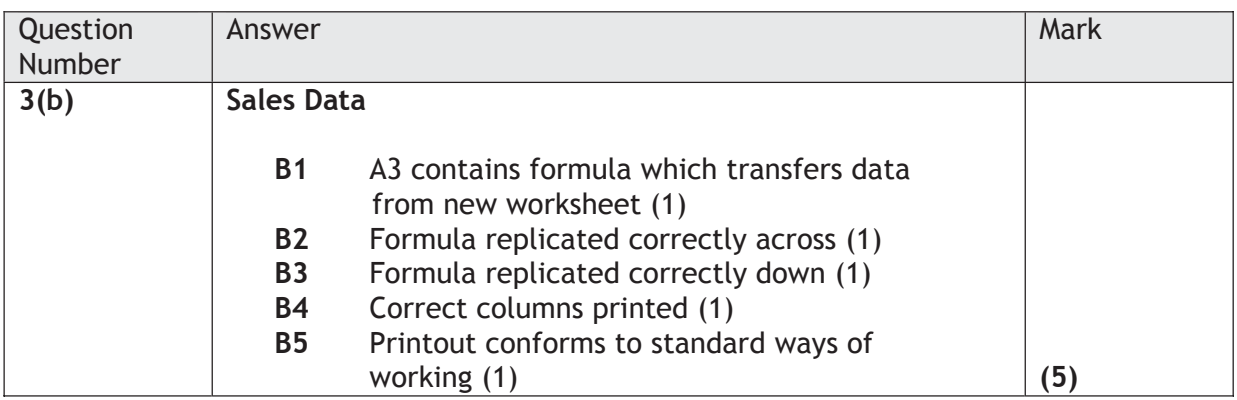

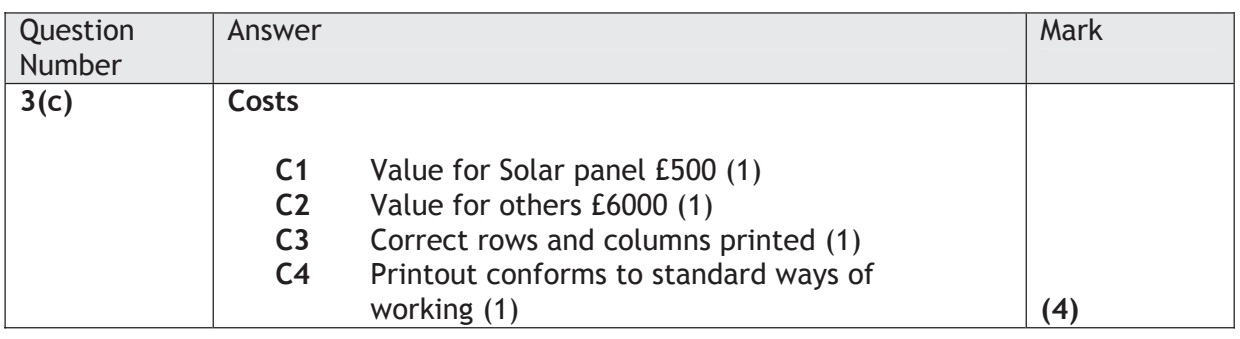

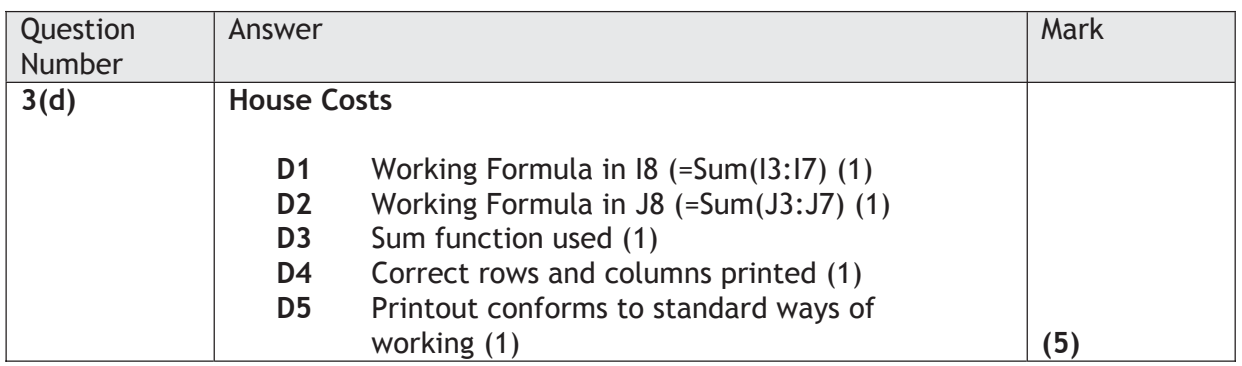

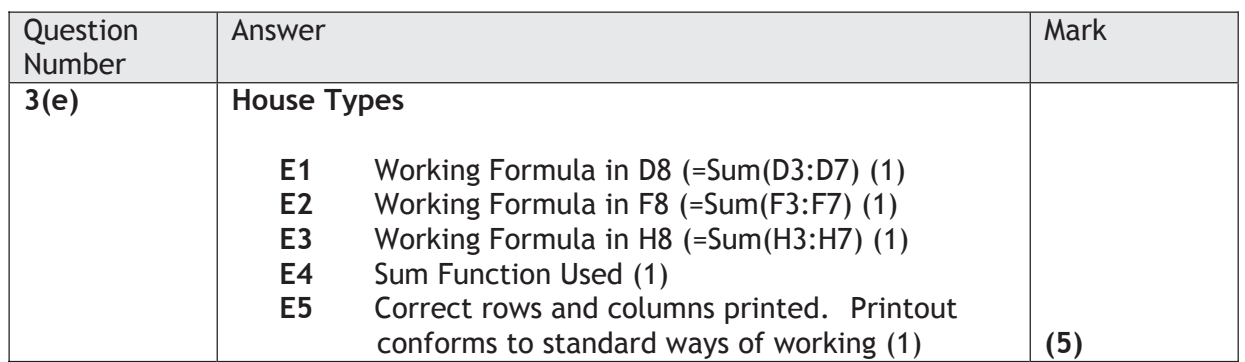

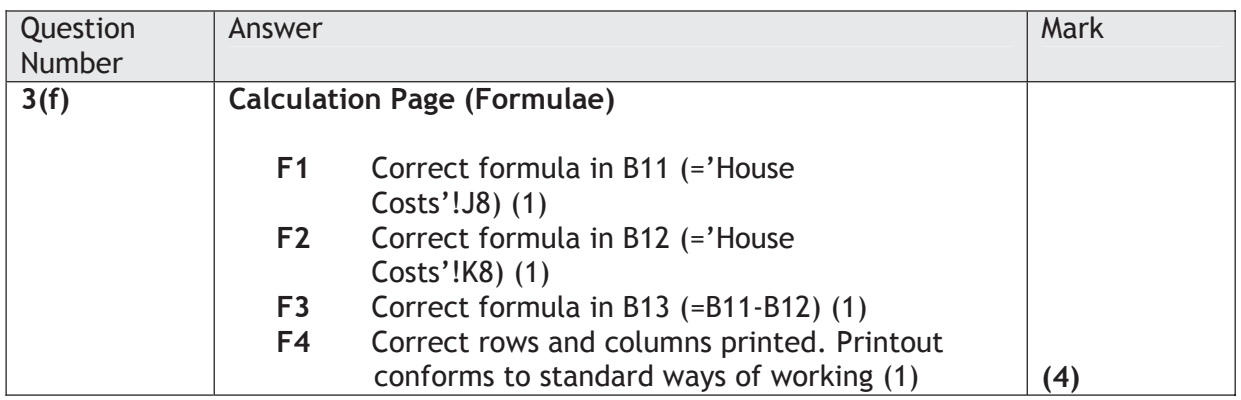

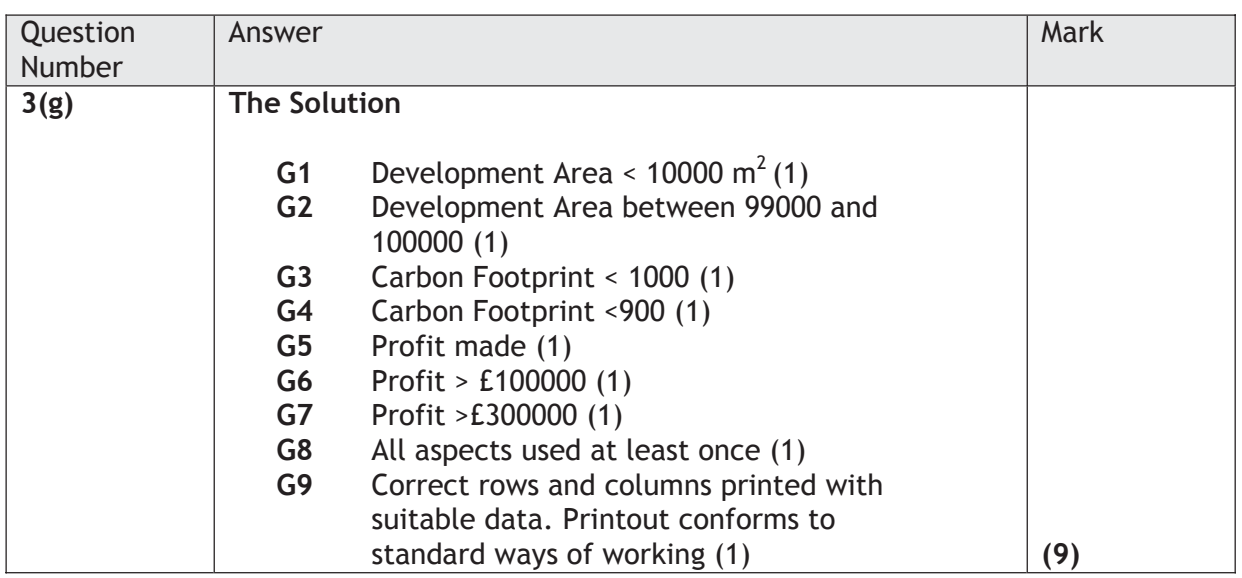

#### **Activity 4 — Recommendations**

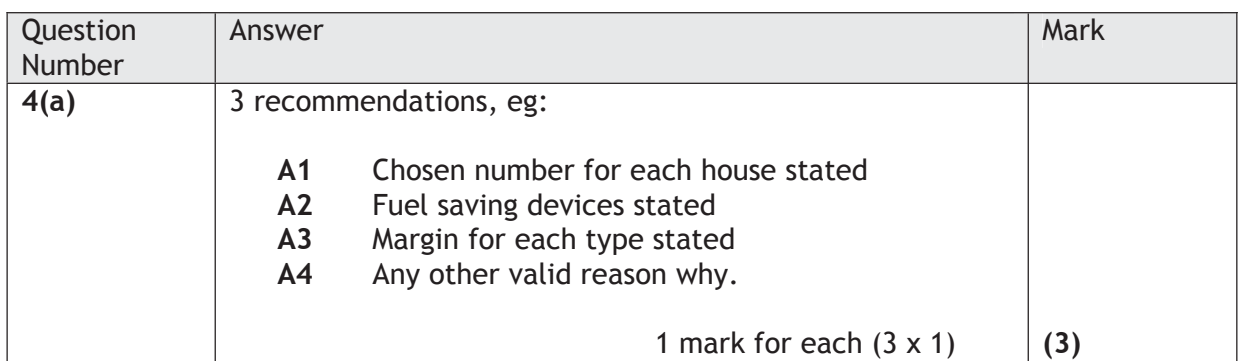

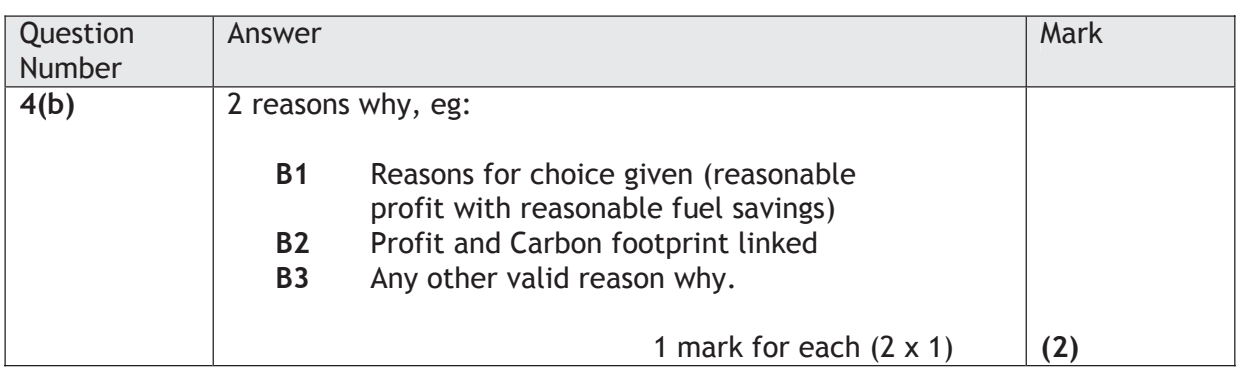

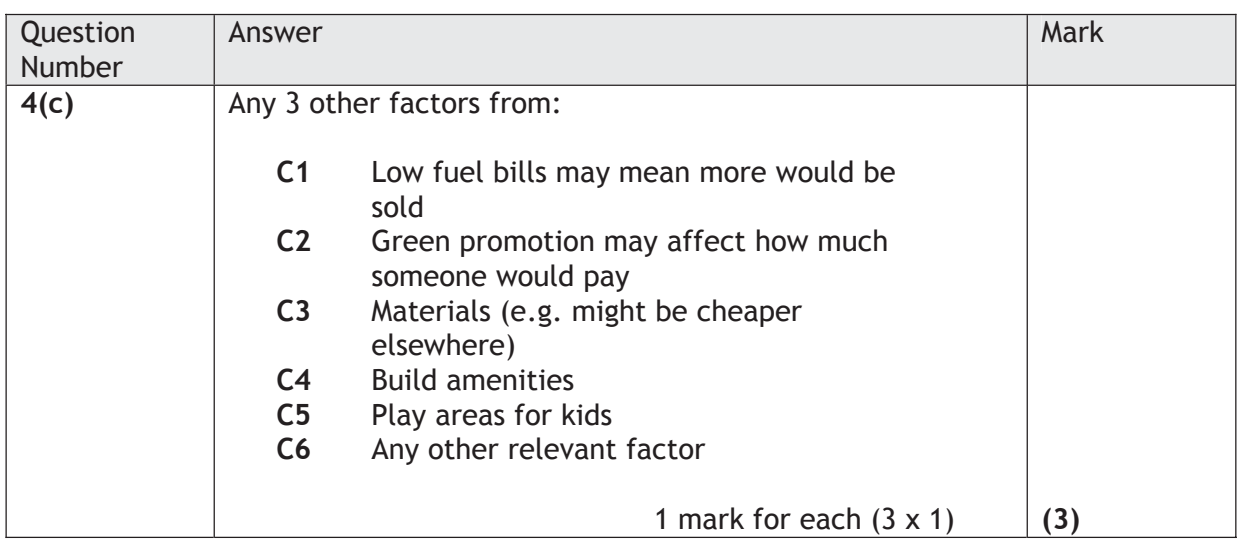

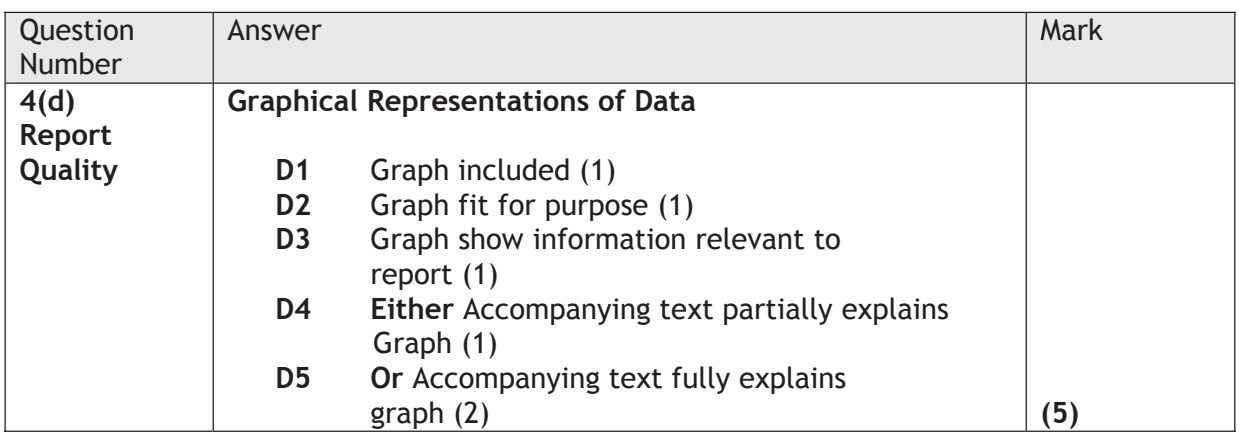

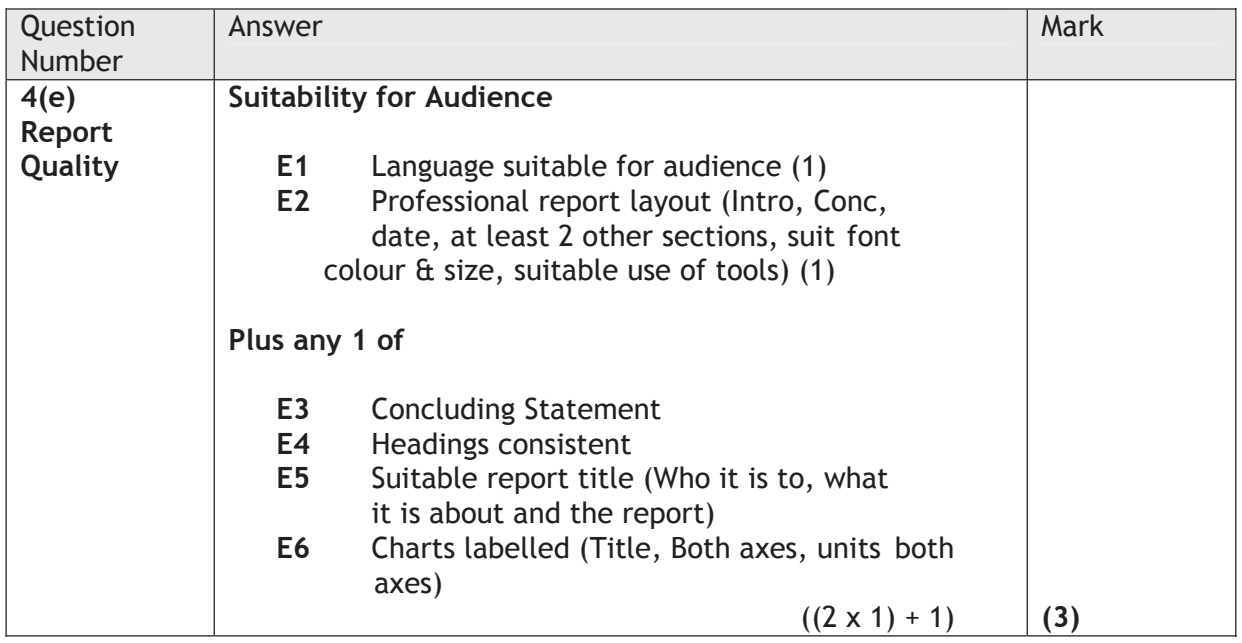

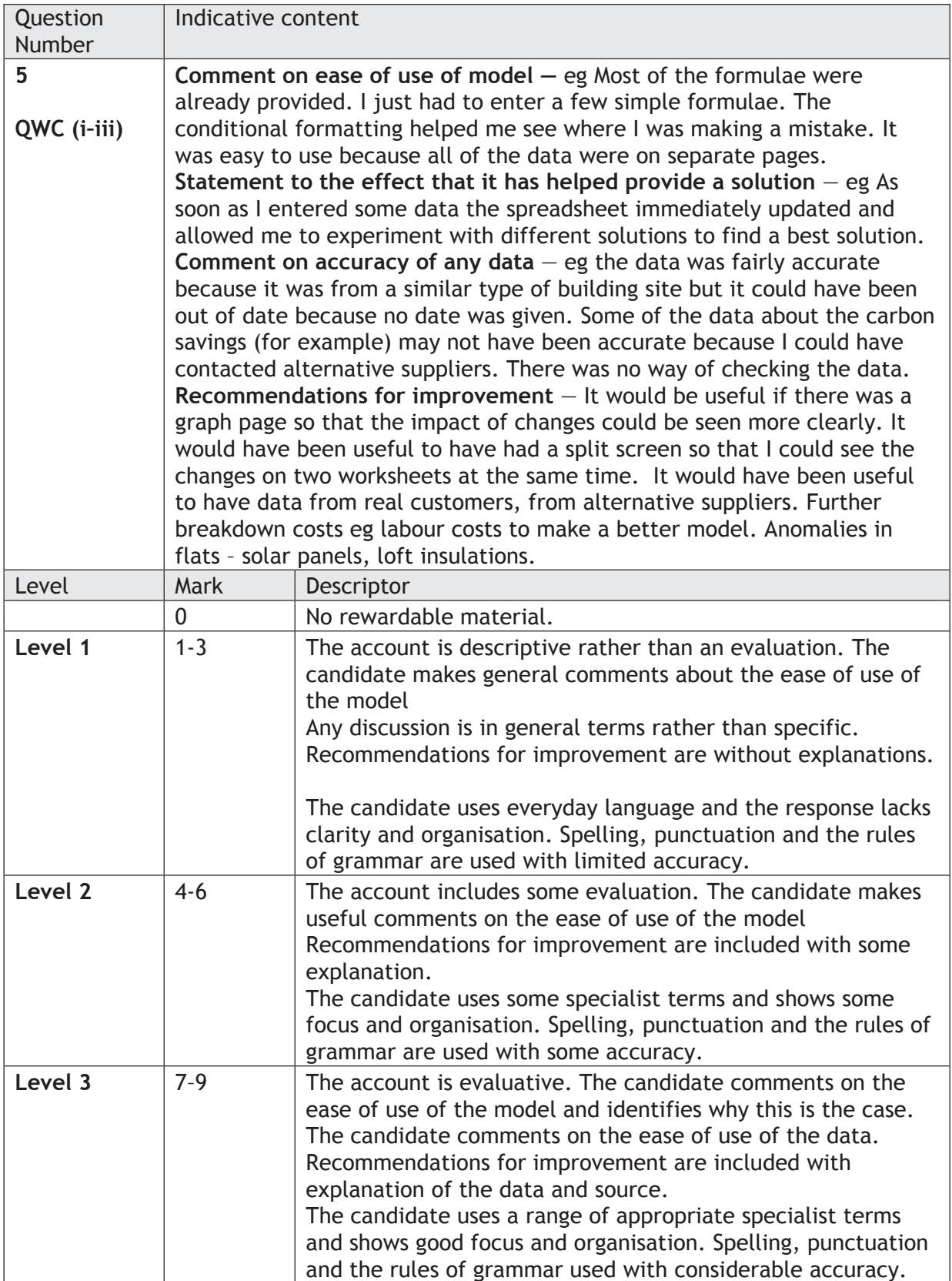

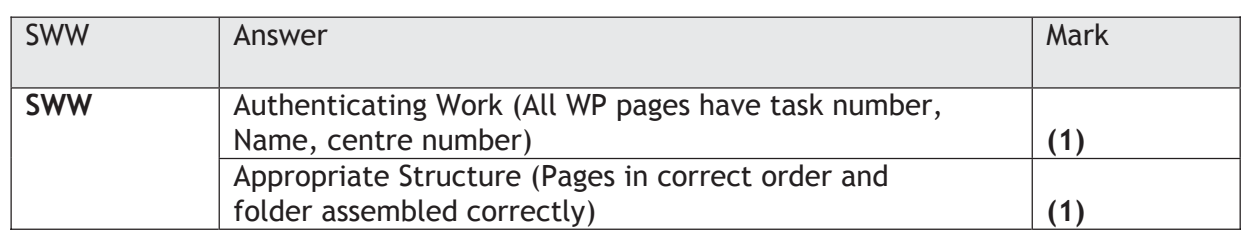

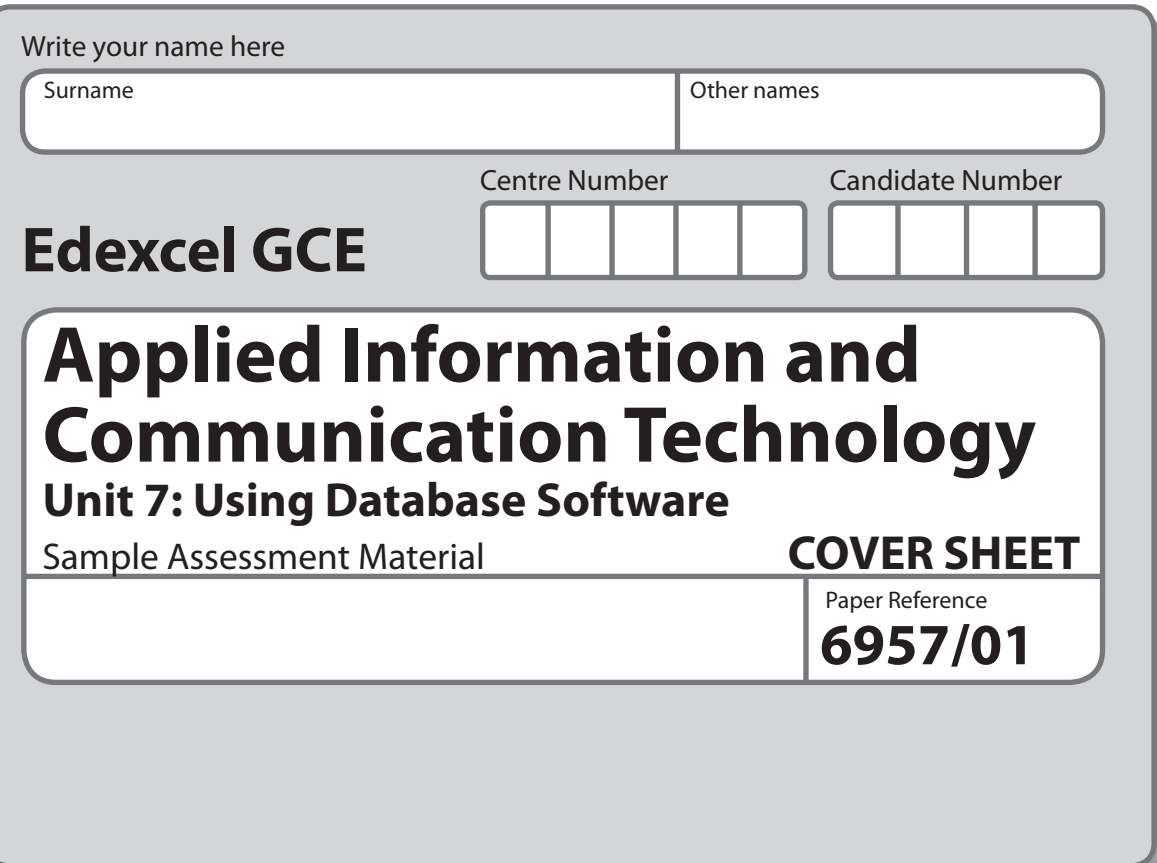

#### **Instructions**

- **•** Use black ink or ball-point pen.
- **• Fill in the boxes** at the top of this page with your name, centre number and candidate number.
- **•** Punch a hole in the top left corner of each printout.
- **•** Ensure your printouts are in the correct order and attach them to Page 2 of this cover sheet using a treasury tag.

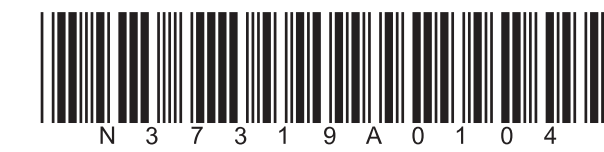

Turn over  $\blacktriangleright$ 

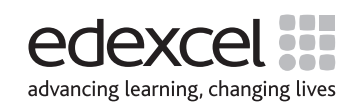

N37319A ©2009 Edexcel Limited. 2/2/

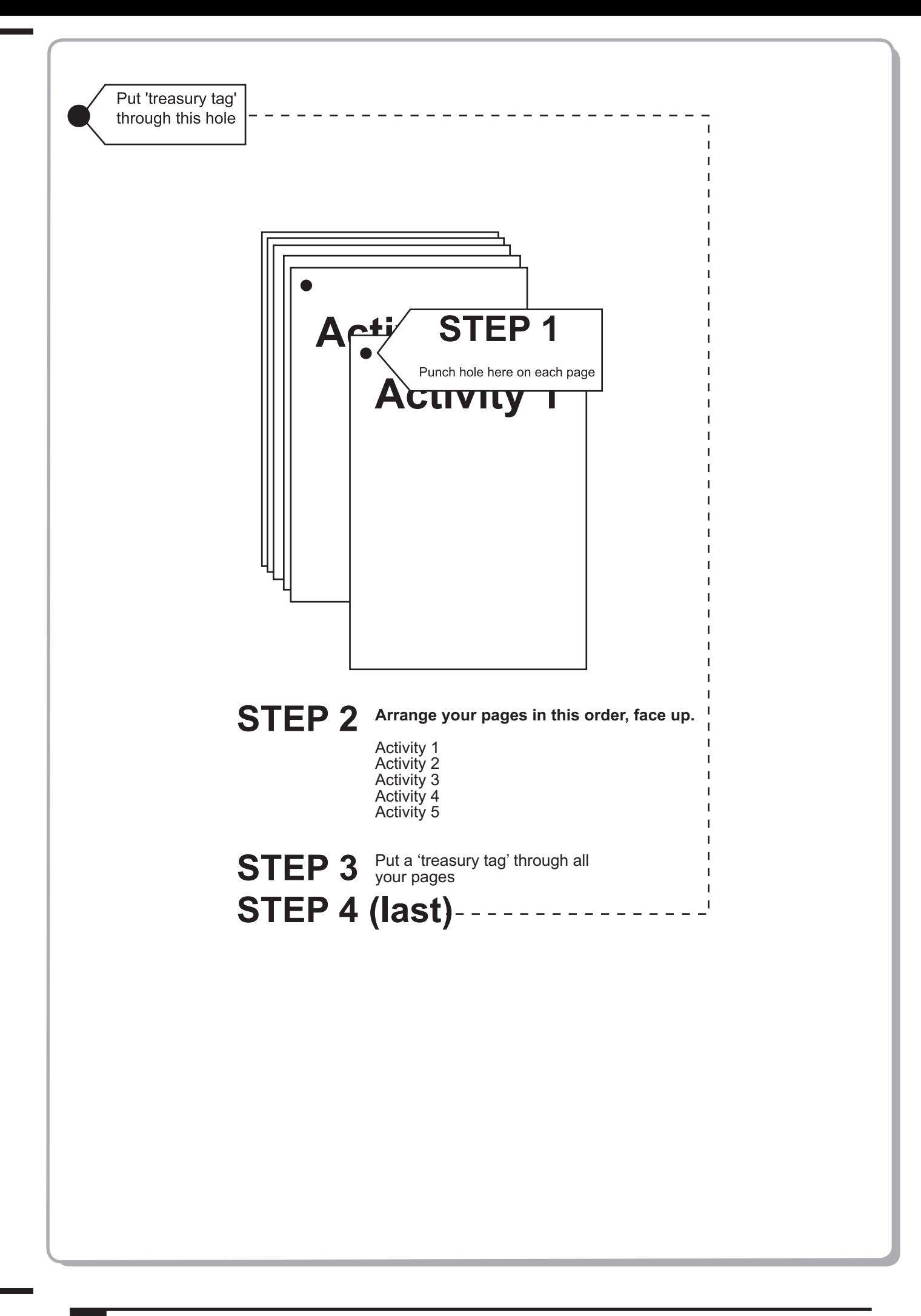

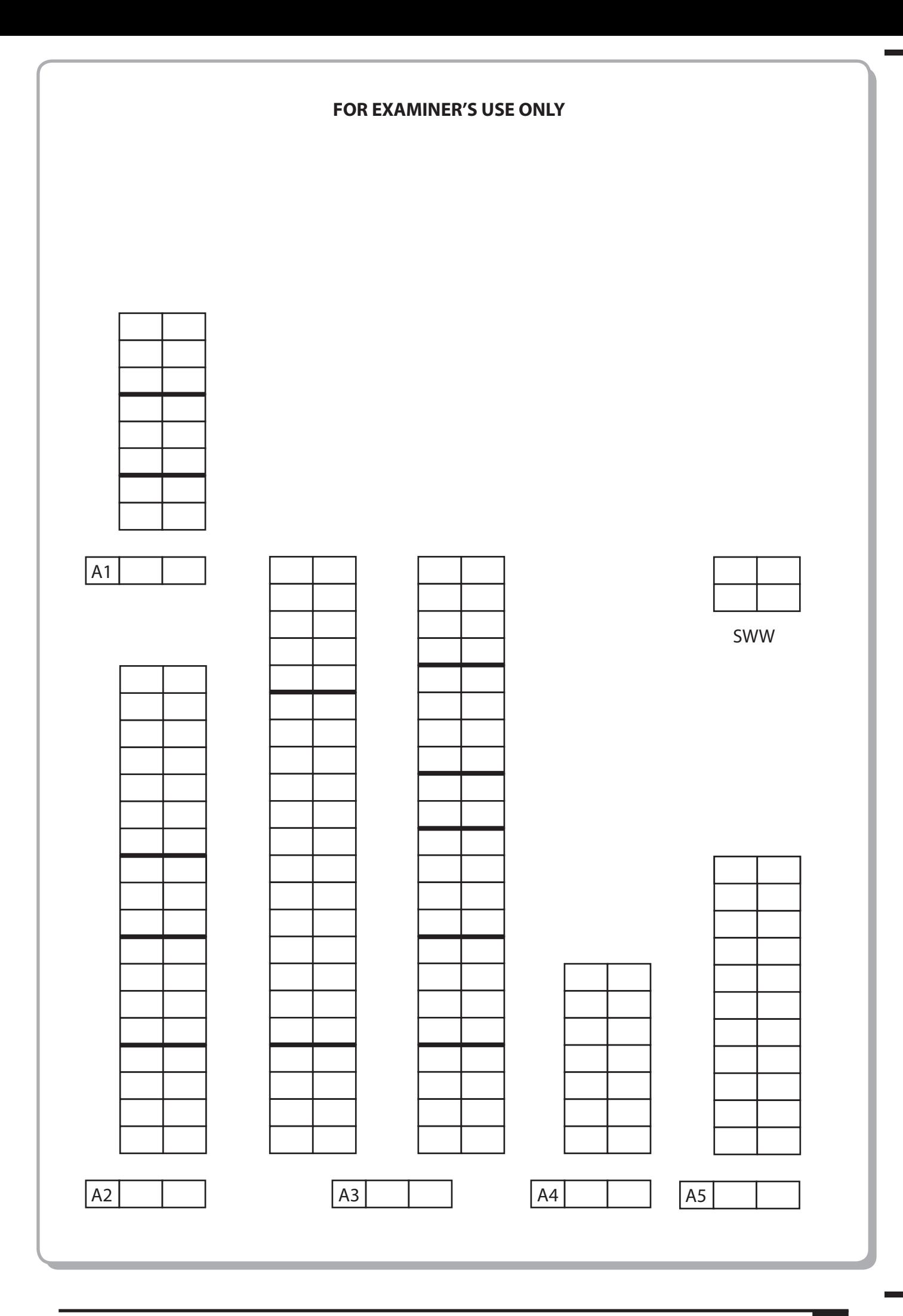
# **Edexcel GCE**

## **Applied Information and Communication Technology Unit 7: Using Database Software**

Sample Assessment Material

Paper Reference Scenario **1996** Maper Reference **6957/01** 

The scenario should be distributed to candidates at least three working weeks before the examination. Note: There are **no** practice files for this examination.

This scenario should be used for the purposes of preparing candidates for the examination. This copy **must not** be taken into the examination. The information contained in the scenario will be included in the examination paper.

Further details are in the Instructions of the Conduct of Examinations (ICE), available from the Edexcel website for this qualification.

**Edexcel will not accept any request for special consideration should candidates be given the incorrect scenario for the examination they are sitting.**

Turn over  $\blacktriangleright$ 

advancing learning, changing lives

©2009 Edexcel Limited. 2/2/

N37318A

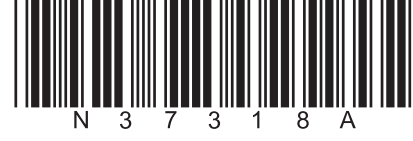

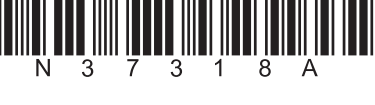

### **The Green Bay Building Company**

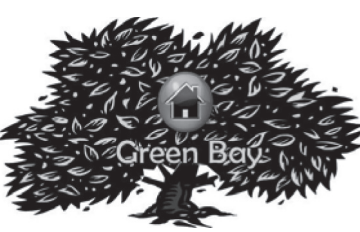

The Green Bay Building Company was founded by David Green in 2003.

Since then the company has created many successful developments.

The Green Bay Building Company has recently built a housing development in Tewkesbury and is about to auction the houses.

### **The Auction**

The auction will be taking place from May to July 2008. Prospective bidders will apply to the Green Bay Building Company for a userID and password. They may make a bid at any time between the start of the auction and the day the auction is closed.

The development has 57 plots with eight different types of house and the number of each housing type within the development varies. As all the plots are more or less the same size the bidders will bid for the housing type rather than a specific plot. When the auction is closed the Auction Manager will allocate the plots to the highest bidders for that housing type. For example, if there are 10 three bedroom semi-detached houses, the top ten bidders for that housing type will be allocated a plot. Notification will be sent to successful bidders detailing the plot number they have been allocated.

Once bidders have received their userIDs they should be able to sign on to the bidding system. If they supply a correct userID and password they will be taken to the bidding screen. They can then choose which housing type they require. The userID and the bid value of those bids which are currently successful are displayed. For example, if there are eight plots containing a particular housing type then the top eight bids for these are displayed. Bidders can then submit their own bid. If their bid is lower than the lowest successful bid so far then a message is displayed stating that their bid was unsuccessful. If it is higher than the lowest successful bid so far then their bid is accepted. The list of successful bids is then refreshed to display the new list. Apart from the successful bids, bidders should not be able to see any details of other bidders.

### **The proposed system**

You need to create a new database which will hold the data required to undertake the auction and will allocate the plots to the successful bidders. You are supplied with some computer generated test data to test out your system.

# **Edexcel GCE**

## **Applied Information and Communication Technology Unit 7: Using Database Software**

Sample Assessment Material

**Assessment Window: 3 weeks Time: 10 hours 6957/01**

Paper Reference

### **You must have:**

Short treasury tag, BidDetails\_exam.txt, PlotDetails\_exam.txt Logo\_exam.jpg, Cover sheet

### **Instructions**

- **•** Complete your candidate details on the cover sheet provided.
- **•** All tasks must contain your name, candidate number, centre number and activity number.
- **•** At the end of the examination:
	- All printouts should be placed in the correct order.
	- Use a treasury tag to attach your printouts *(as shown)* to Page 2 of the cover sheet.

### **Information**

- **•** The total mark for this paper is **90**. There are **five** activities in this examination totalling 88 marks. 2 further marks are allocated to Standard Ways of Working. **•** The marks for **each** question are shown in brackets
- use this as a guide as to how much time to spend on each question.
- **•** Use relational database software to carry out the database activities in this examination.
- **•** Questions labelled with an **asterisk** (**\***) are ones where the quality of your written communication will be assessed
	- you should take particular care on these questions with your spelling, punctuation and grammar, as well as the clarity of expression.

### **Advice**

- **Advice**<br>● Read through the Scenario carefully. • Read through the Scenario carefully.<br>• Work through the activities in order.
- Work through the activities in order.<br>• Attempt **ALL** activities.
- 
- **•** Label your printouts clearly as instructed.
- **•** Printing must be undertaken within the examination time.

Turn over  $\blacktriangleright$ 

advancing learning, changing lives

N37319A ©2009 Edexcel Limited. 2/2/

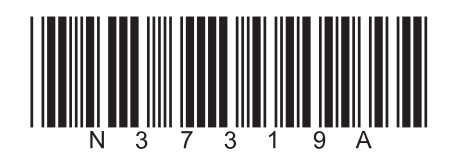

### **The Green Bay Building Company**

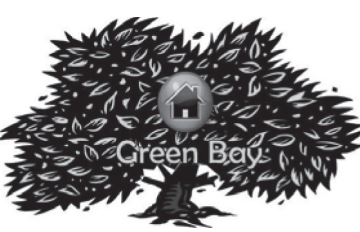

The Green Bay Building Company was founded by David Green in 2003.

Since then the company has created many successful developments.

The Green Bay Building Company has recently built a housing development in Tewkesbury and is about to auction the houses.

### **The Auction**

The auction will be taking place from May to July 2008. Prospective bidders will apply to the Green Bay Building Company for a userID and password. They may make a bid at any time between the start of the auction and the day the auction is closed.

The development has 57 plots with eight different types of house and the number of each housing type within the development varies. As all the plots are more or less the same size the bidders will bid for the housing type rather than a specific plot. When the auction is closed the Auction Manager will allocate the plots to the highest bidders for that housing type. For example, if there are 10 three bedroom semi-detached houses, the top ten bidders for that housing type will be allocated a plot. Notification will be sent to successful bidders detailing the plot number they have been allocated.

Once bidders have received their userIDs they should be able to sign on to the bidding system. If they supply a correct userID and password they will be taken to the bidding screen. They can then choose which housing type they require. The userID and the bid value of those bids which are currently successful are displayed. For example, if there are eight plots containing a particular housing type then the top eight bids for these are displayed. Bidders can then submit their own bid. If their bid is lower than the lowest successful bid so far then a message is displayed stating that their bid was unsuccessful. If it is higher than the lowest successful bid so far then their bid is accepted. The list of successful bids is then refreshed to display the new list. Apart from the successful bids, bidders should not be able to see any details of other bidders.

### **The proposed system**

You need to create a new database which will hold the data required to undertake the auction and will allocate the plots to the successful bidders. You are supplied with some computer generated test data to test out your system.

### **Instructions to Candidates**

All documents **must** have a header and a footer. The header must contain the activity number. The footer must contain your name, candidate number and centre number.

Minimum font size of 10 should be used throughout.

Screen prints should be large enough to be easily read.

All database reports must have the activity number, your name, candidate number and centre number in the page header.

### **Activity 1 – Understanding the problem (suggested time 1 hour)**

Write notes describing the requirements of the auction system in terms of:

- (a) the processes the system needs to undertake
- (b) the inputs to each process
- (c) the outputs from each process.

### **Evidence to be submitted for (a), (b) and (c)**

 $\Box$  One side of A4 containing word processed notes on the proposed system.

**(Total for Activity 1 = 8 marks)**

**(3)**

**(3)**

**(2)**

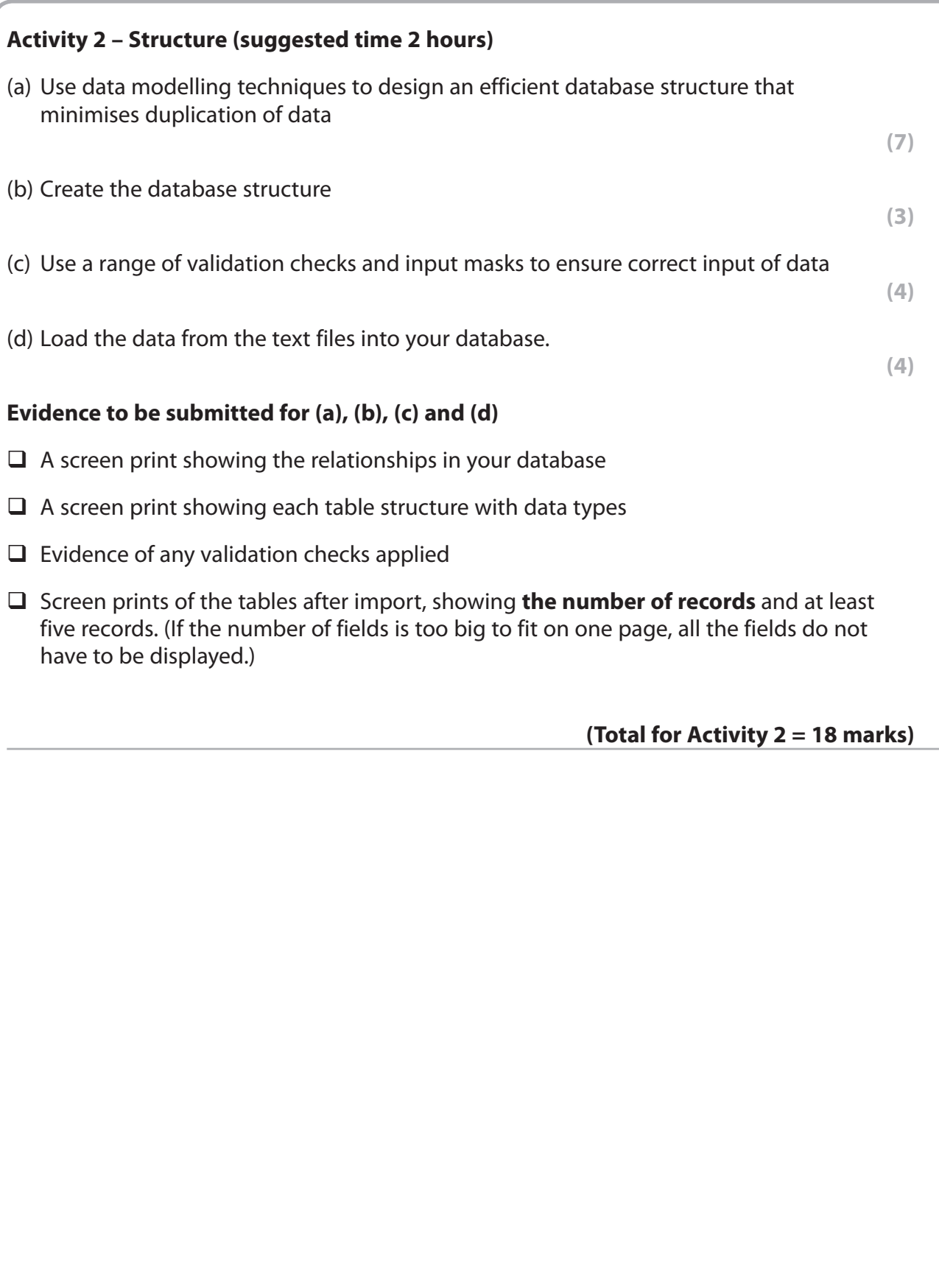

and the state of

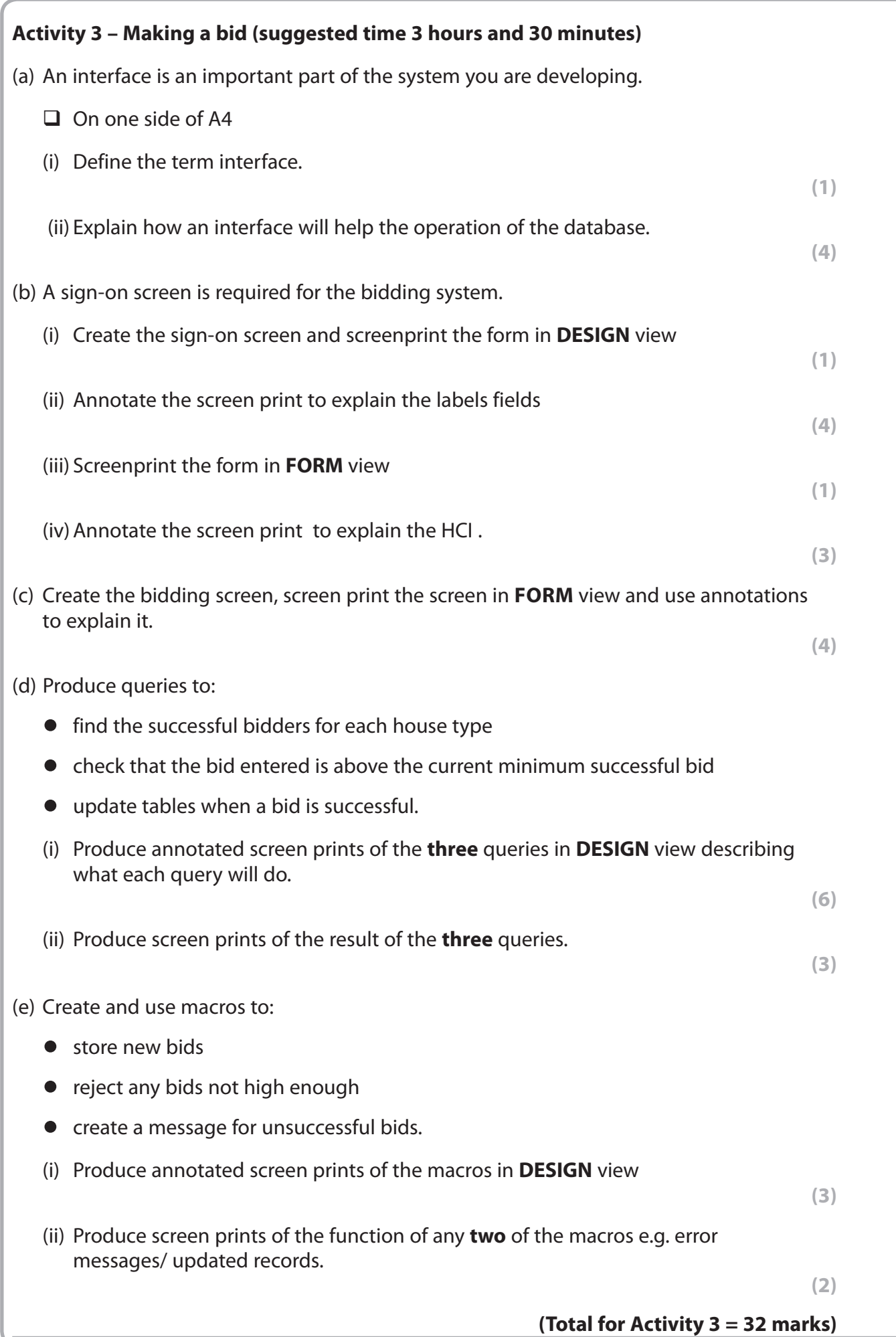

![](_page_43_Picture_113.jpeg)

### **Activity 5 – Successful bid report (suggested time 1 hour 30 minutes)**

**Note: this activity requires you to produce a report. Your name, candidate number and centre number should be in the page header for the report. (You need to modify your report in design view to do this.)**

Create a report to list for each house type:

- the names, addresses and telephone numbers of the successful bidders
- the value of each successful bid
- the total value of the successful bids.

Each house type should start on a new page.

The totals should be repeated in the report footer and the report footer should also contain a total of all successful bids.

## **Evidence to be submitted:**

 $\Box$  The printed output from the report.

**(Total for Activity 5 = 11 marks)**

### **\*Activity 6 – Evaluation (suggested time 1 hour)**

You need to evaluate the model you have produced.

In a word-processed report explain:

- **•** How the database is fit-for-purpose and the criteria you have used to reach this conclusion.
- **•** How functionality and the HCI of your database might be improved.

**( Total for Activity 6 = 12 marks)**

**Standard ways of working.**

**All printouts must contain the activity number, your name, candidate number, and centre number.**

**Pages must be securely fastened to the cover sheet and in the correct order. A minimum font size of 10 should be used for all word processed documents.**

**(Standard ways of working = 2 marks)**

**TOTAL FOR PAPER = 90 MARKS**

**BLANK PAGE**

and the state of the

## **Sample Mark Scheme**

## **Unit 7: Using Database Software**

## **Activity 1 — Understanding the problem**

![](_page_46_Picture_128.jpeg)

![](_page_46_Picture_129.jpeg)

![](_page_46_Picture_130.jpeg)

### **Activity 2 — Structure**

![](_page_47_Picture_160.jpeg)

![](_page_47_Picture_161.jpeg)

![](_page_47_Picture_162.jpeg)

![](_page_47_Picture_163.jpeg)

### **Activity 3 — Making a bid**

![](_page_48_Picture_186.jpeg)

![](_page_48_Picture_187.jpeg)

![](_page_48_Picture_188.jpeg)

![](_page_48_Picture_189.jpeg)

![](_page_49_Picture_200.jpeg)

![](_page_49_Picture_201.jpeg)

![](_page_49_Picture_202.jpeg)

![](_page_49_Picture_203.jpeg)

![](_page_50_Picture_109.jpeg)

![](_page_50_Picture_110.jpeg)

![](_page_50_Picture_111.jpeg)

### **Activity 4 — Testing**

![](_page_51_Picture_139.jpeg)

![](_page_51_Picture_140.jpeg)

![](_page_51_Picture_141.jpeg)

![](_page_51_Picture_142.jpeg)

![](_page_51_Picture_143.jpeg)

## **Activity 5 — Successful bid report**

![](_page_52_Picture_203.jpeg)

### **Activity 6 — Evaluation**

![](_page_52_Picture_204.jpeg)

![](_page_53_Picture_115.jpeg)

![](_page_53_Picture_116.jpeg)

![](_page_54_Picture_103.jpeg)

### **Instructions**

- **•** Use black ink or ball point pen.
- **• Fill in the boxes** at the top of this page with your name, centre number and candidate number.
- **•** Punch a hole in the top left corner of each printout.
- Ensure your printouts are in the correct order and attach them (as shown) to Page 2 of this cover sheet using a treasury tag.

![](_page_54_Picture_6.jpeg)

Turn over  $\blacktriangleright$ 

![](_page_54_Picture_8.jpeg)

N37322A ©2009 Edexcel Limited.  $2/2$ 

![](_page_55_Picture_0.jpeg)

![](_page_56_Figure_0.jpeg)

### **BLANK PAGE**

# **Edexcel GCE**

## **Applied Information and Communication Technology Unit 9: Communication and Networks**

Sample Assessment Material

**Scenario**

Paper Reference **6959/01**

The scenario should be distributed to candidates at least three working weeks before the examination. Note: There are **no** practice files for this examination.

This scenario should be used for the purposes of preparing candidates for the examination. This copy **must not** be taken into the examination. The information contained in the scenario will be included in the examination paper.

Further details are in the Instructions for the Conduct of Examinations (ICE), available from the Edexcel website for this qualification.

**Edexcel will not accept any request for special consideration should candidates be given the incorrect scenario for the examination they are sitting.**

Turn over  $\blacktriangleright$ 

advancing learning, changing lives

©2009 Edexcel Limited. 2/2

N37323A

![](_page_58_Picture_12.jpeg)

### **The Green Bay Building Company**

![](_page_59_Picture_1.jpeg)

The Green Bay Building Company was founded by David Green in 2003.

Since its inception the Green Bay Building Company has created many successful developments. David has also pioneered the idea of intelligent housing estates. In the past there have been 'intelligent buildings'

however David has taken this one step further and linked all the houses to a central computer. This allows the buildings to share facilities such as solar panels, wind turbines and other shared resources. At the same time, the central computer monitors various aspects of the fuel usage of each of the houses. This provides David's company with information upon which he can base the designs of future developments. It also provides the owners with details for their Home Information Pack should they wish to sell their property. David wants all the central computers of each development to be linked to the Head Office.

David's business has expanded at such a rate that the single floor, serviced offices can no longer hold his company. A move to new offices is to coincide with the recruitment of a number of personnel. The new offices will be in Oxford, not far from where David lives.

David's new offices will have two floors. On the top floor will be David's office, the offices of the company architects and the accountants. In addition there will be an office for the statistician, whose job it is to monitor and produce information from the remote housing estate computers.

The Finance Department will accommodate two accountants and their secretary. Each person will have their own computer and they will share a printer. There will also be a fax machine and a photocopier.

There are two architects who will each have their own computer and printer. They will share a plotter for printing their plans.

David has a laptop which he will connect to the network when in the offices.

The ground floor will be shared by the Administration and the IT Departments. The Administration Department will consist of 5 clerical workers who deal with planning applications and other administrative functions. Each worker will require their own computer, and they will share two printers. There will also be a fax machine and a photocopier here.

The IT Department consists of one IT technician who will have his own computer and printer. His office will be next to the server room which will contain all other equipment.

David knows what he wants to do with the Green Bay computer system but lacks the technical expertise to implement his ideas. You have therefore been employed as a network manager/designer by the Green Bay Building Company and you will share the office with the IT technician.

# **Edexcel GCE**

## **Applied Information and Communication Technology Unit 9: Communication and Networks**

Sample Assessment Material

**Assessment window 3 weeks Time: 10 hour 6959/01**

Paper Reference

**You must have:** Short treasury tag, cover sheet

### **Instructions**

- **•** Complete your candidate details on the cover sheet provided.
- **•** All tasks must contain your name, candidate number, centre number and activity number.
- **•** At the end of the examination: – All printouts should be placed in the correct order. – Use a treasury tag to attach your printouts *(as shown)* to Page 2 of the cover sheet.

## **Information**

- **•** The total mark for this paper is 90. There are **five** activities in this examination totalling 88 marks. 2 further marks are allocated to Standard Ways of Working.
- **•** The marks for **each** question are shown in brackets – use this as a guide as to how much time to spend on each question.
- **•** Questions labelled with an **asterisk** (**\***) are ones where the quality of your written communication will be assessed
	- you should take particular care on these questions with your spelling, punctuation and grammar, as well as the clarity of expression.

## **Advice**

- **•** Read through the Scenario carefully.
- Read through the Scenario carefully<br>• Work through the activities in order.
- **•** Work through the active **Attempt ALL** activities.
- **•** Attempt **ALL** activities.<br>• Label your printouts clearly as instructed.
- **•** Printing must be undertaken within the examination period.

Turn over  $\blacktriangleright$ 

![](_page_60_Picture_22.jpeg)

N37322A

![](_page_60_Picture_24.jpeg)

### **The Green Bay Building Company**

![](_page_61_Picture_1.jpeg)

The Green Bay Building Company was founded by David Green in 2003.

Since its inception the Green Bay Building Company has created many successful developments. David has also pioneered the idea of intelligent housing estates. In the past there have been 'intelligent buildings'

however David has taken this one step further and linked all the houses to a central computer. This allows the buildings to share facilities such as solar panels, wind turbines and other shared resources. At the same time, the central computer monitors various aspects of the fuel usage of each of the houses. This provides David's company with information upon which he can base the designs of future developments. It also provides the owners with details for their Home Information Pack should they wish to sell their property. David wants all the central computers of each development to be linked to the Head Office.

David's business has expanded at such a rate that the single floor, serviced offices can no longer hold his company. A move to new offices is to coincide with the recruitment of a number of personnel. The new offices will be in Oxford, not far from where David lives.

David's new offices will have two floors. On the top floor will be David's office, the offices of the company architects and the accountants. In addition there will be an office for the statistician, whose job it is to monitor and produce information from the remote housing estate computers.

The Finance Department will accommodate two accountants and their secretary. Each person will have their own computer and they will share a printer. There will also be a fax machine and a photocopier.

There are two architects who will each have their own computer and printer. They will share a plotter for printing their plans.

David has a laptop which he will connect to the network when in the offices.

The ground floor will be shared by the Administration and the IT Departments. The Administration Department will consist of 5 clerical workers who deal with planning applications and other administrative functions. Each worker will require their own computer, and they will share two printers. There will also be a fax machine and a photocopier here.

The IT Department consists of one IT technician who will have his own computer and printer. His office will be next to the server room which will contain all other equipment.

David knows what he wants to do with the Green Bay computer system but lacks the technical expertise to implement his ideas. You have therefore been employed as a network manager/designer by the Green Bay Building Company and you will share the office with the IT technician.

### **Instructions to Candidates**

All documents must have a header and a footer. The header must contain the activity number. The footer must contain your name, candidate number and centre number.

A minimum font size of 10 should be used in all word processed documents, using a font type suitable for business purposes.

Diagrams should be large enough for the detail to be read.

### **Activity 1 – Benefits of networks (suggested time 1 hour)**

The accountants are concerned that their confidential data may be viewed by other personnel. They have asked David for a peer-to-peer network in their department. David is not sure if granting their request will be good for his business and has asked you to produce some briefing notes to help him make a decision.

(a) Produce diagrams showing what both peer-to-peer and client-server architecture might logically look like for this scenario.

**(2)**

(b) Explain to David the advantages and disadvantages of independent peer-to-peer networks, rather than connecting the Finance Department to the central network.

#### **(6)**

### **Evidence to be submitted for (a) and (b)**

No more than **two** A4 pages of computer output:

- Diagrams illustrating what both peer-to-peer and client-server architecture might logically look like for this scenario.
- $\Box$  Briefing notes explaining the advantages and disadvantages of setting up an independent peer-to-peer network for the accountants rather than connecting them to a central network. The notes should relate to the scenario and be written in nontechnical language.

### **(Total for Activity 1 = 8 marks)**

### **Activity 2 – Components of a network (suggested time 2 hours)**

Computer networks are made up of hardware devices, software and media. David Green has asked you to design an appropriate network solution for The Green Bay Building Company's network.

In order to help David understand why you will be recommending particular components he has asked you to provide information about possible components of the network.

Investigate these network components:

- Bridge
- Gateway
- $\bullet$  Hub
- Repeater
- Router
- Server
- **Switch**
- $*(a)$  Produce guidance for David, explaining the functions of all of the components listed. The explanations should be helpful to David, who is not an IT expert. Pay particular attention to the quality of your written communication.

**(12)**

(b) For each of the components listed recommend, with a reason, if it should or should not be used in your network design for the scenario.

**(5)**

### **Evidence to be submitted for (a) and (b)**

No more than **three** word processed A4 pages:

- $\Box$  Guidance for David, explaining in non-technical language the functions of all the components listed.
- $\Box$  Your recommendation as to which components will be required for your network together with reasons why others would not be of any use.

**(Total for Activity 2 = 17 marks)**

![](_page_64_Picture_112.jpeg)

### **Activity 4 – Protocols (suggested time 1 hour)**

The Green Bay Building Company wants to organise educational visits for local schools and colleges. The visits will include talks on environmental issues and on the way the company works.

You have been asked to create a slide show presentation explaining the TCP/IP model.

The presentation should include slides on:

(a) The purpose of each of the four layers of the TCP/IP model

**(4)**

(b) The functions of each layer of the TCP/IP model, the protocols and their roles

(c) An explanation of the differences between TCP and IP

**(3)**

**(4)**

### **Evidence to be submitted for (a), (b) and (c)**

The **six** slide presentation, with speaker's notes, printed out with **one** slide per A4 page.

### **(Total for Activity 4 = 11 marks)**

### **Activity 5 – Network management (suggested time 2 hours)**

David is worried that, as the site is liable to flooding, equipment and data may be lost. The success of the company depends on data records spanning several years being kept and not lost due to hardware failure caused by natural disasters such as flooding and lightening strikes.

Draw up a contingency plan covering the internal network, all its components and any data stored on it.

The plan should include:

(a) strategies to prevent network problems occurring as a result of natural disasters

**(10)**

(b) strategies for disaster recovery.

**(6)**

### **Evidence to be submitted for (a) and (b)**

No more than **two** word processed A4 pages.

A contingency plan for the network to include:

- $\Box$  Prevention of network problems occurring as a result of natural disasters
- □ Disaster recovery

### **(Total for Activity 5 = 16 marks)**

**Standard ways of working.**

**All printouts must contain the activity number, your name, candidate number, and centre number.**

**Pages must be securely fastened to the cover sheet and in the correct order.**

**A minimum font size of 10 should be used for all word processed documents.**

**(Standard ways of working = 2 marks)**

**TOTAL FOR PAPER = 90 MARKS**

**BLANK PAGE**

a sa kacamatan ing Kabupatèn Kabupatèn Ing

## **Sample Mark Scheme**

### **Unit 9: Communication and Networks**

![](_page_68_Picture_79.jpeg)

![](_page_68_Picture_80.jpeg)

![](_page_69_Figure_0.jpeg)

![](_page_70_Picture_197.jpeg)

### **Activity 2 — Components of a network**

![](_page_71_Picture_198.jpeg)
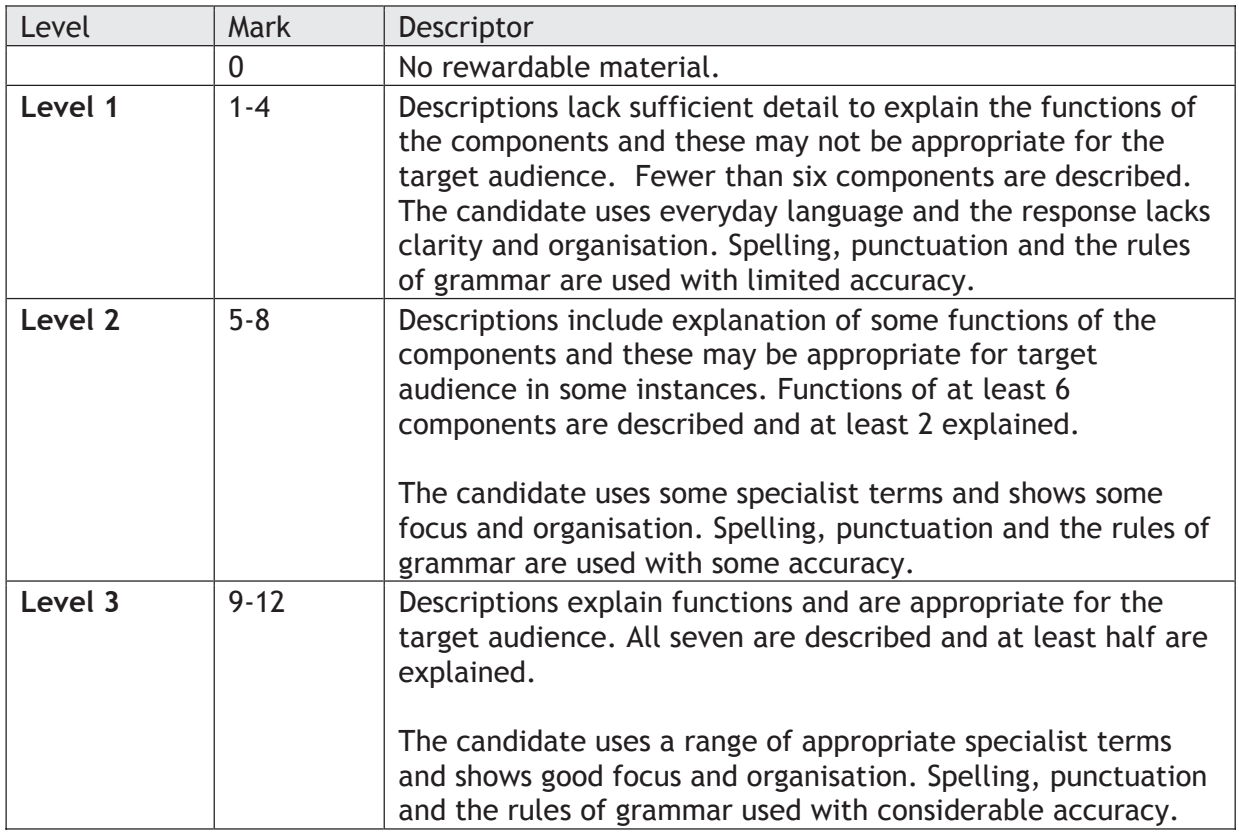

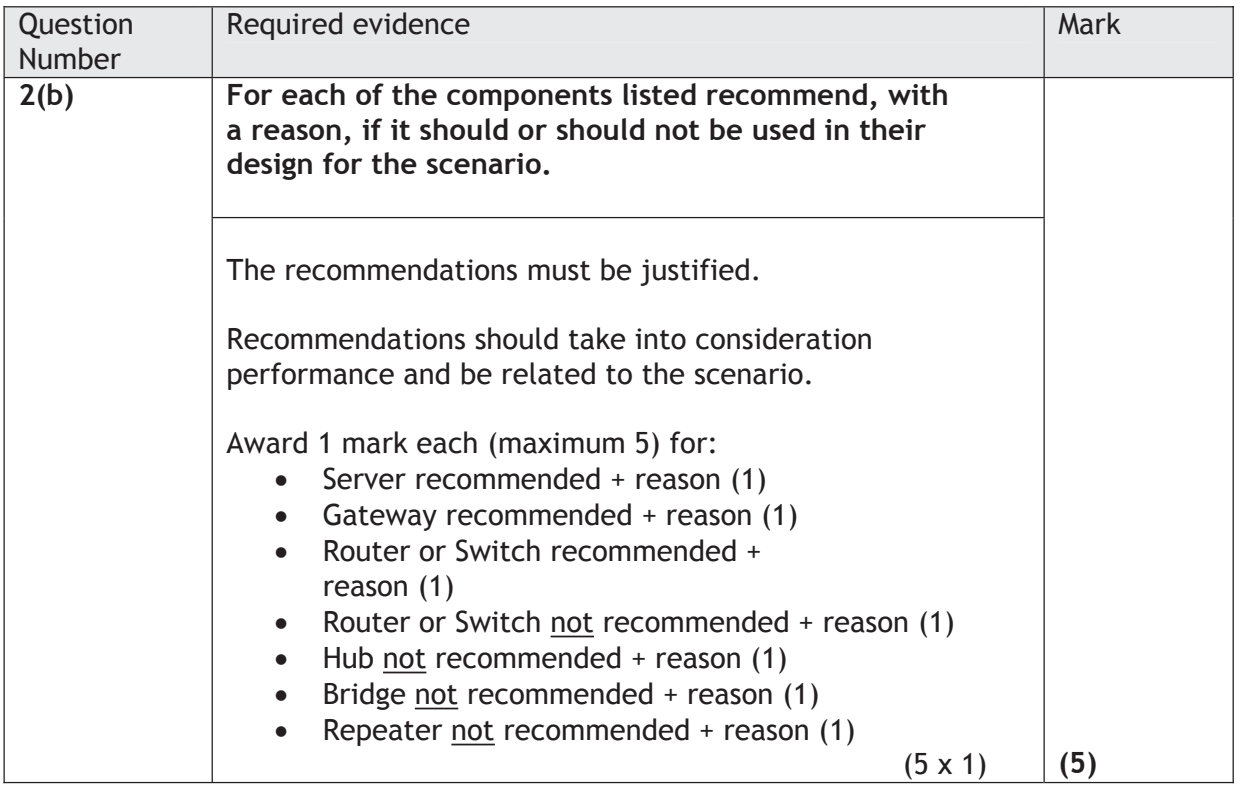

## **Activity 3 — Network design**

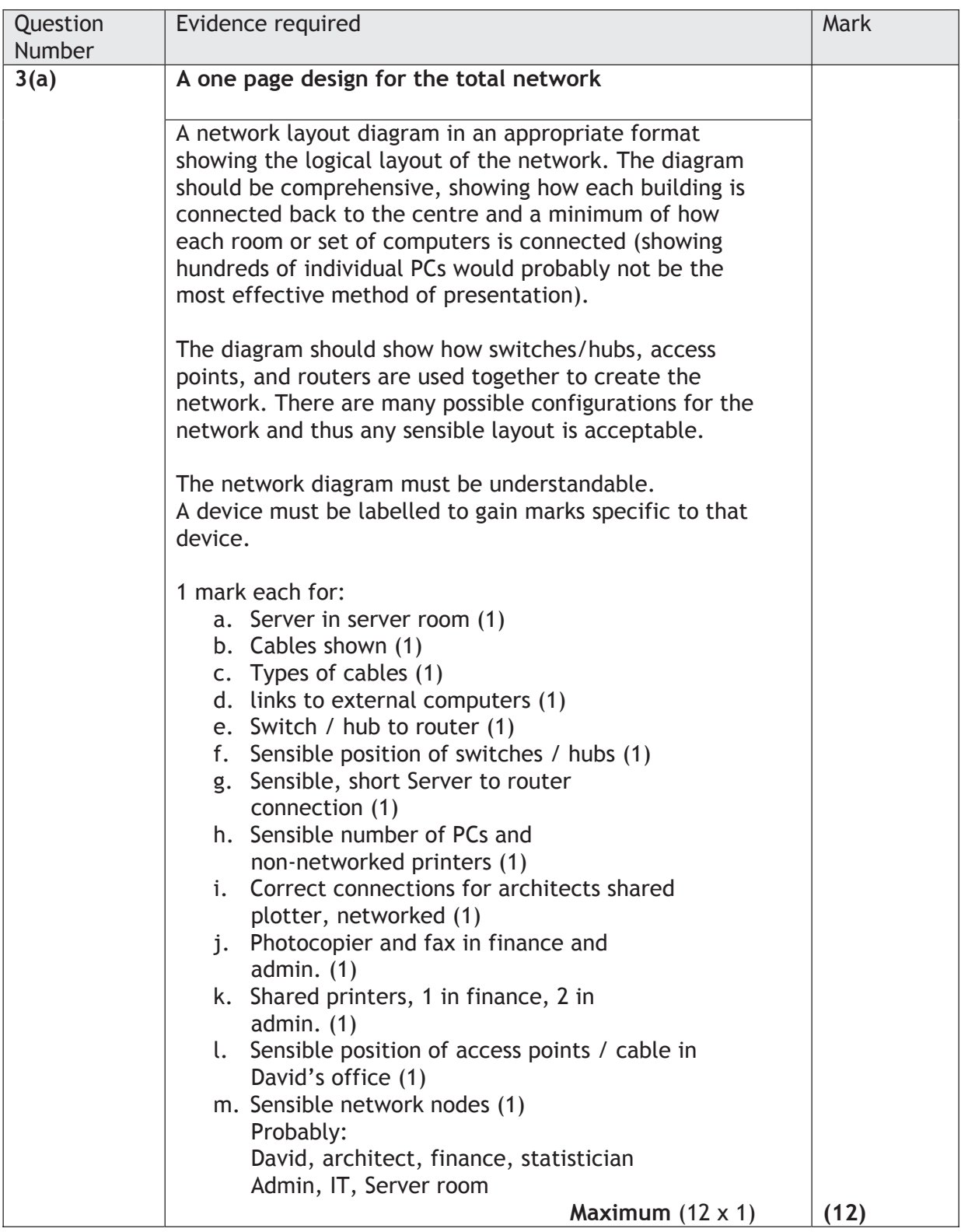

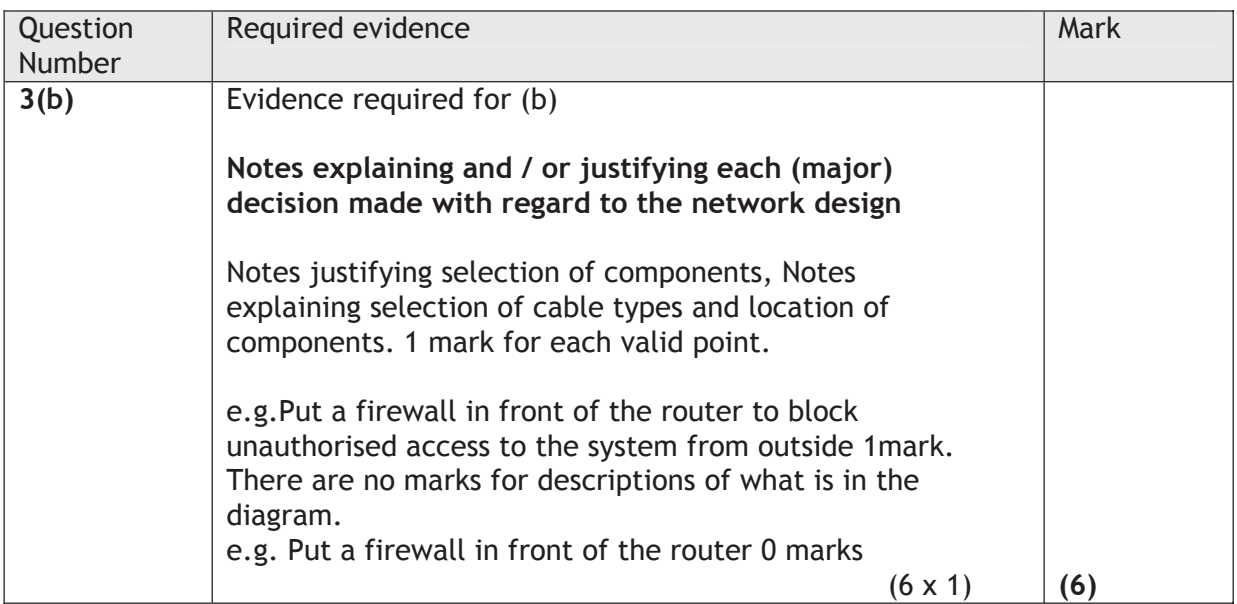

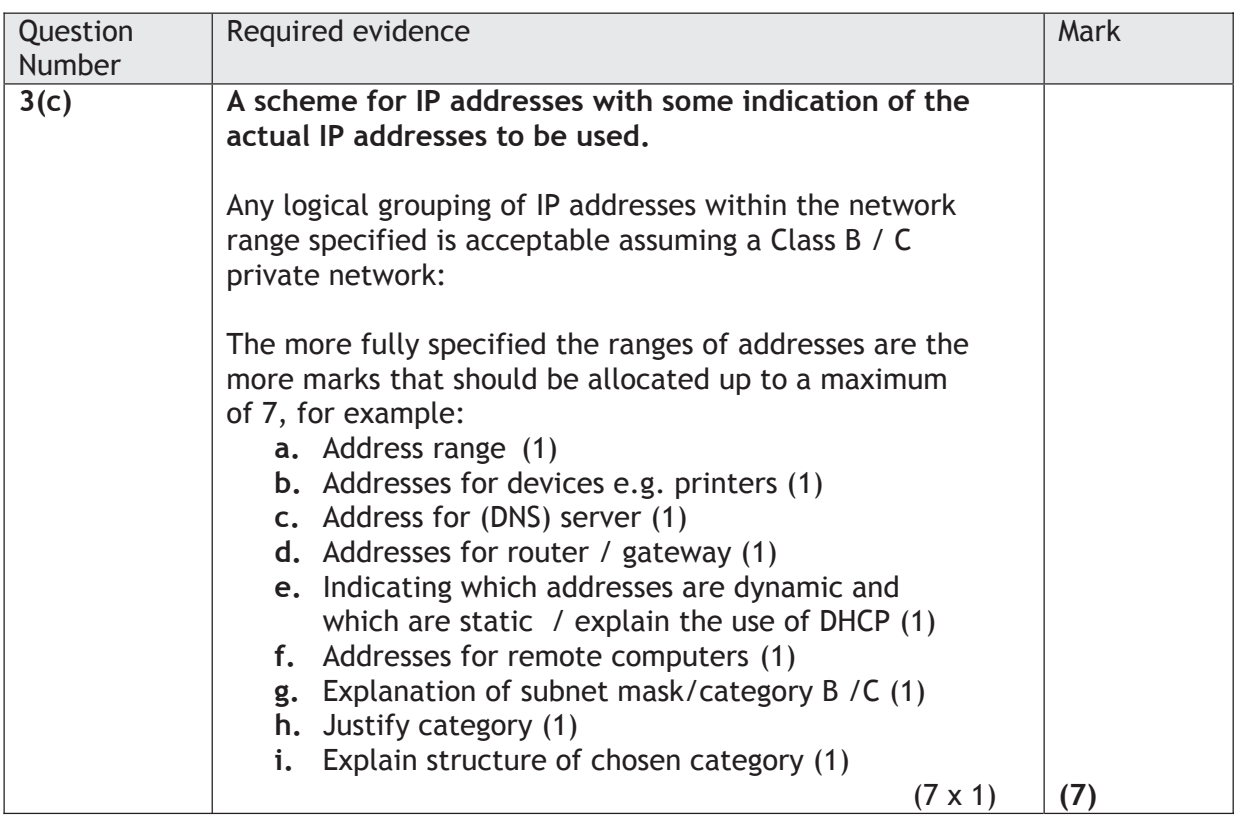

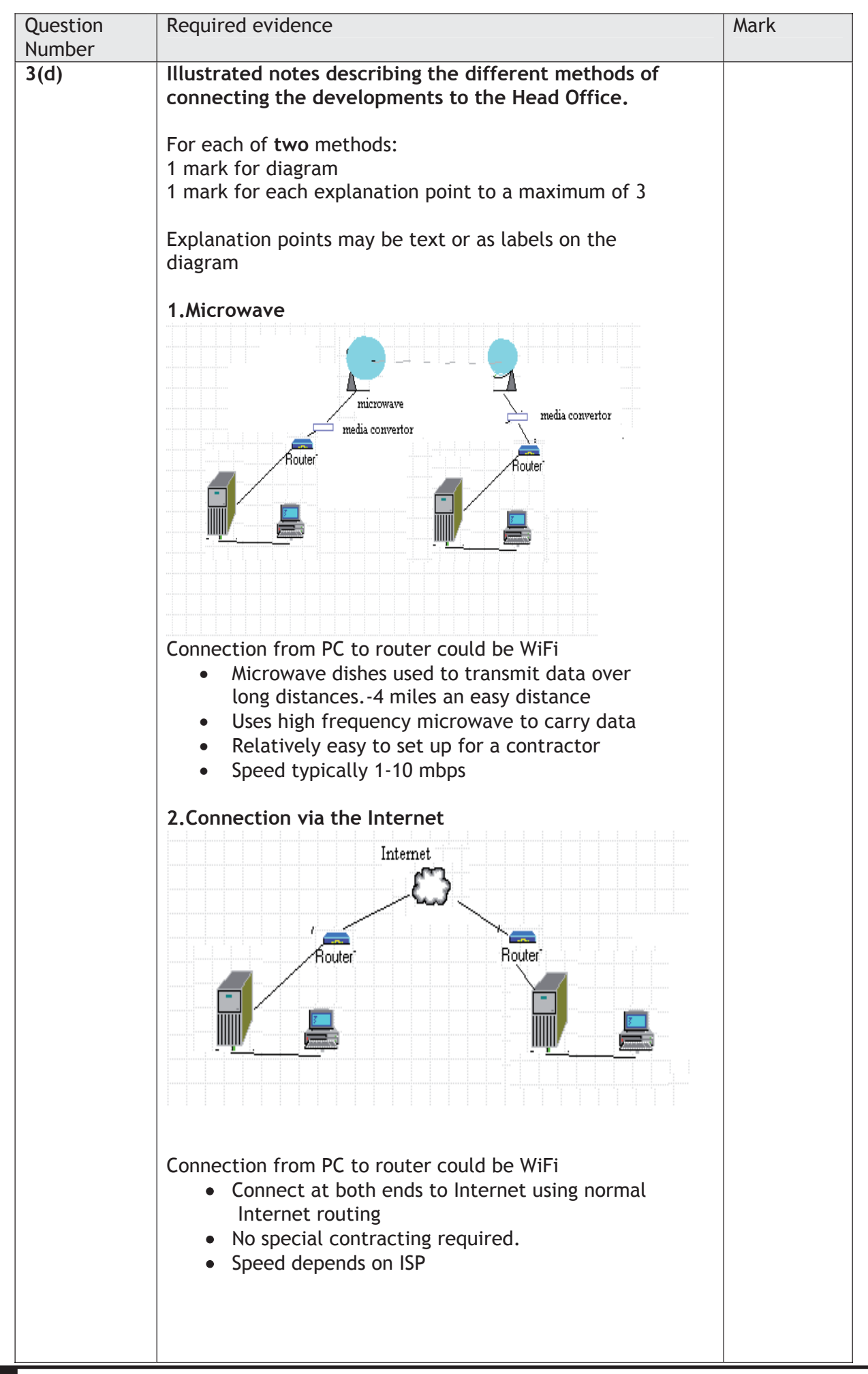

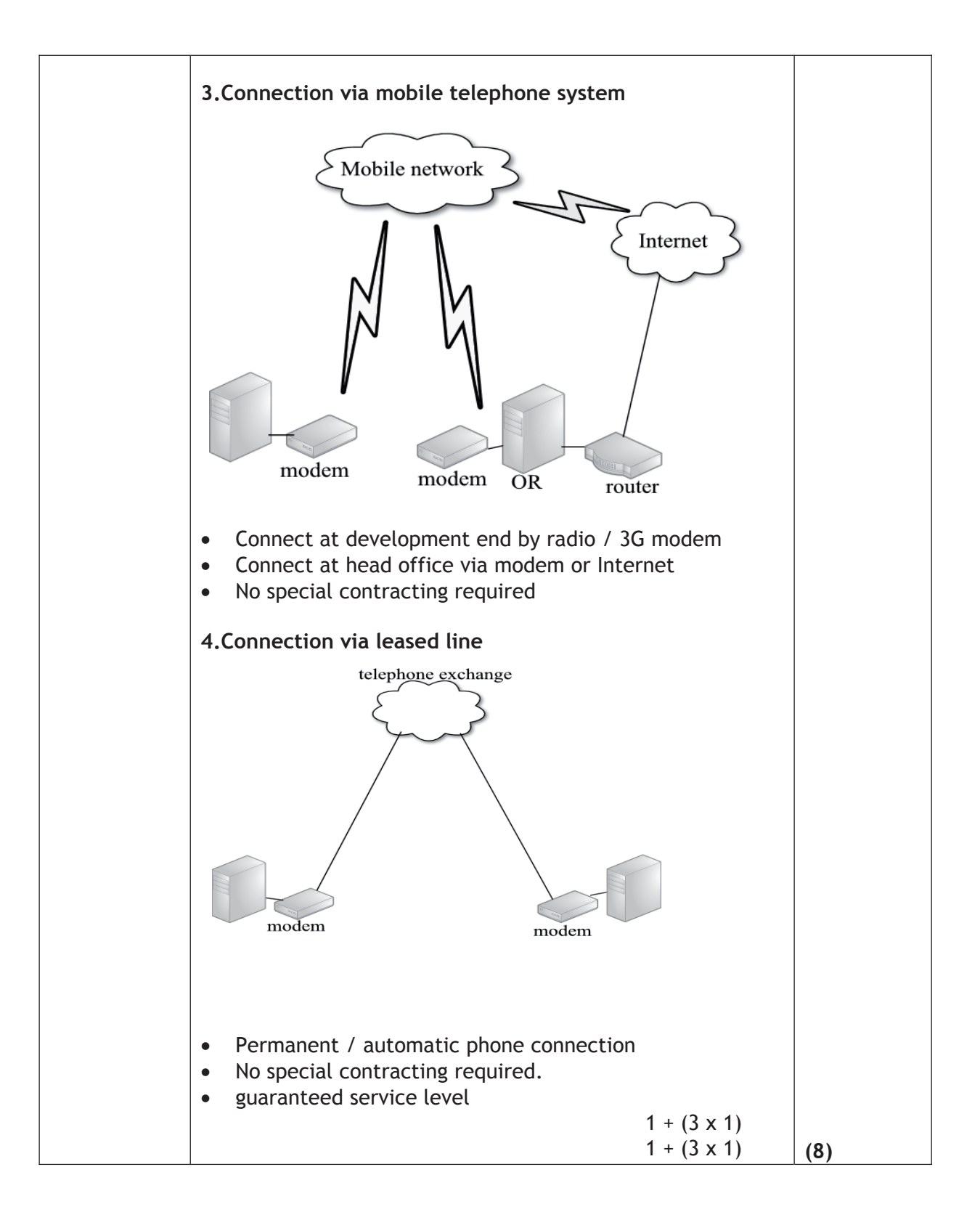

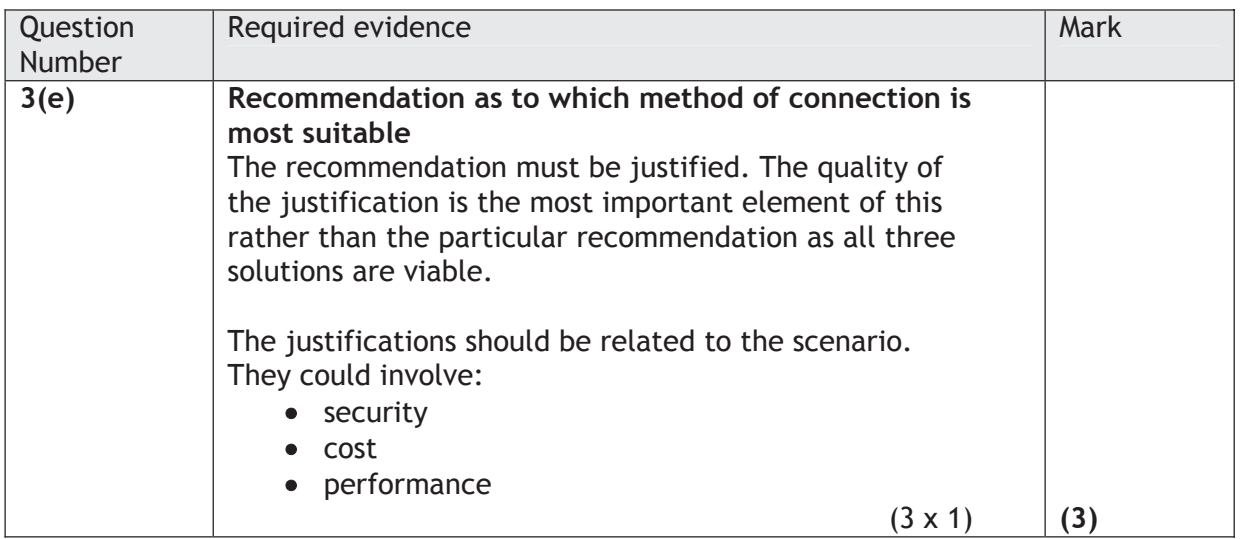

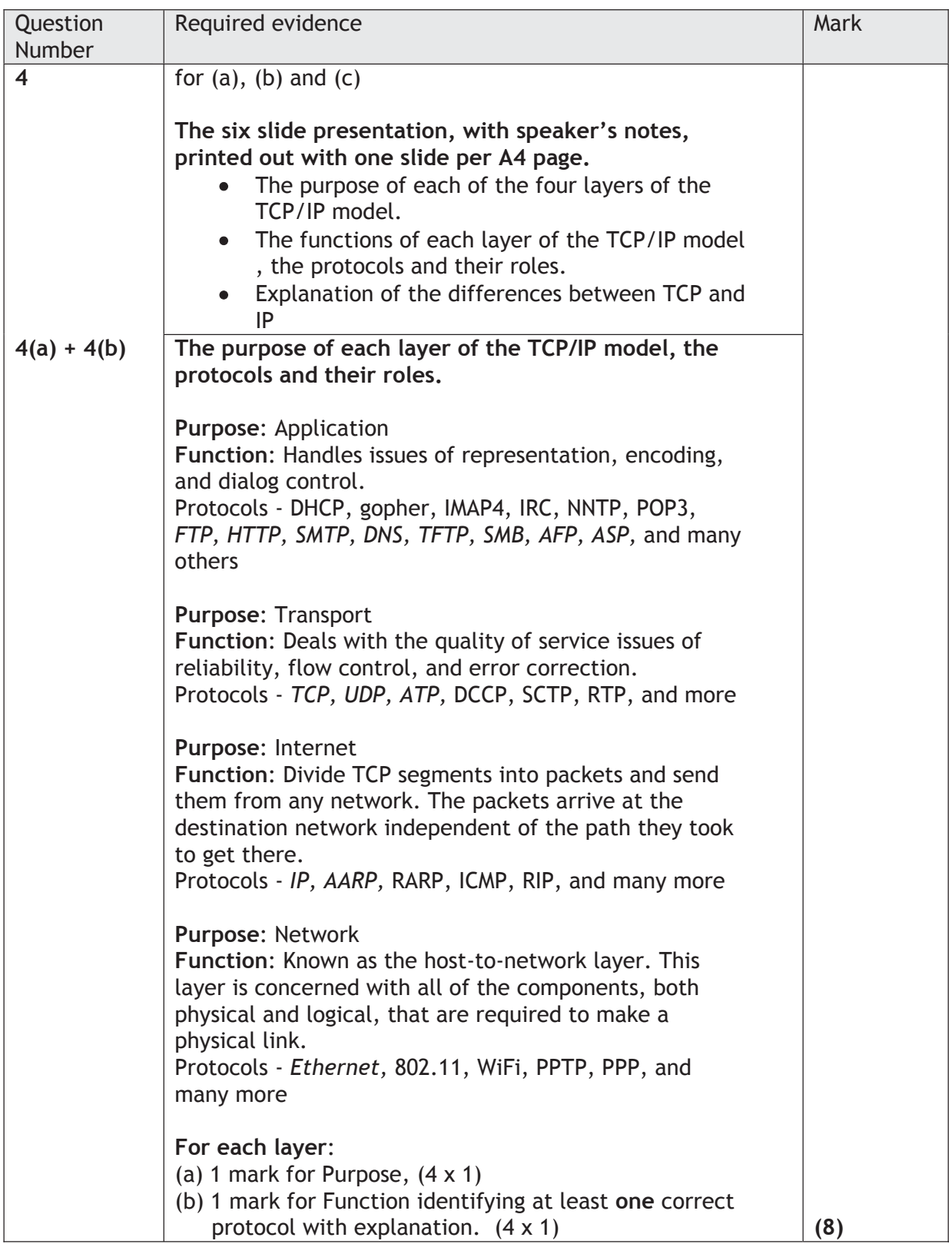

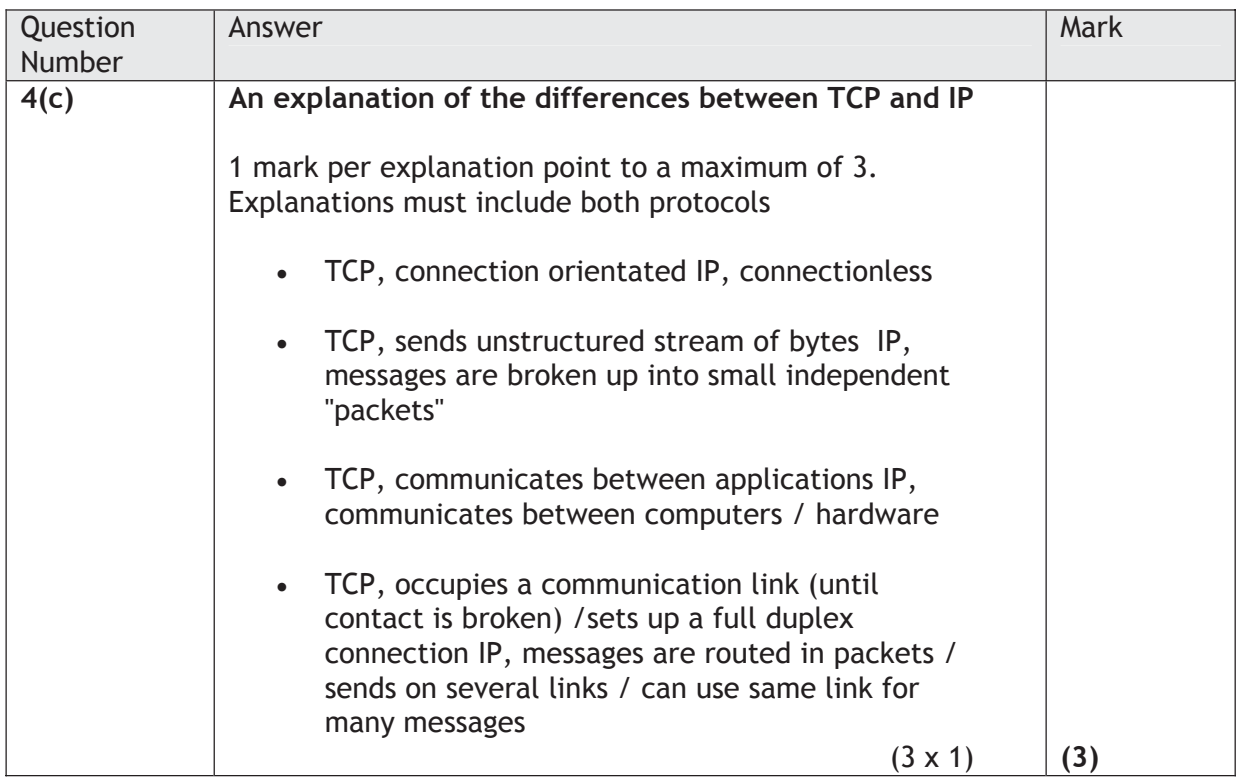

## **Activity 5 — Network Management**

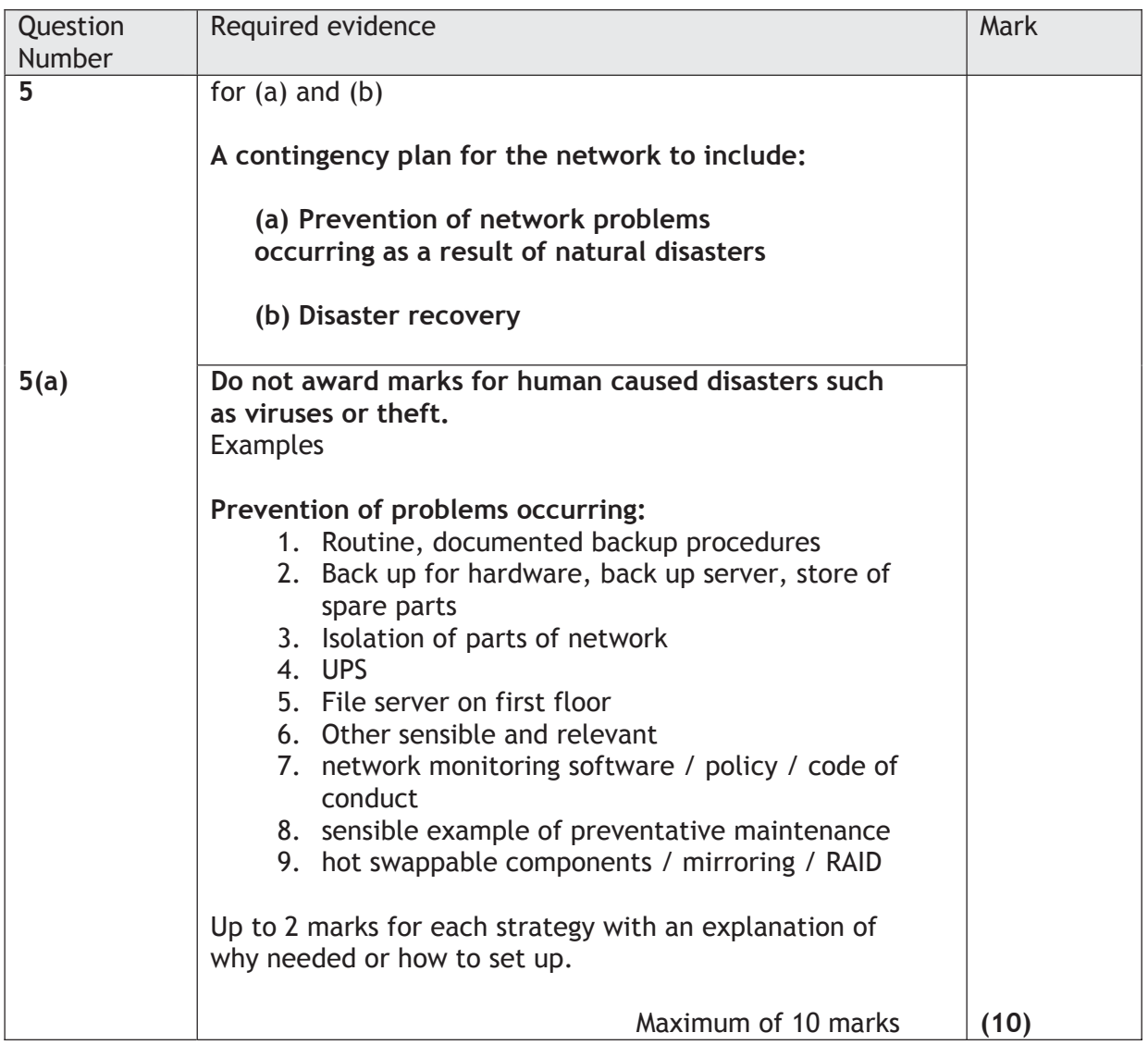

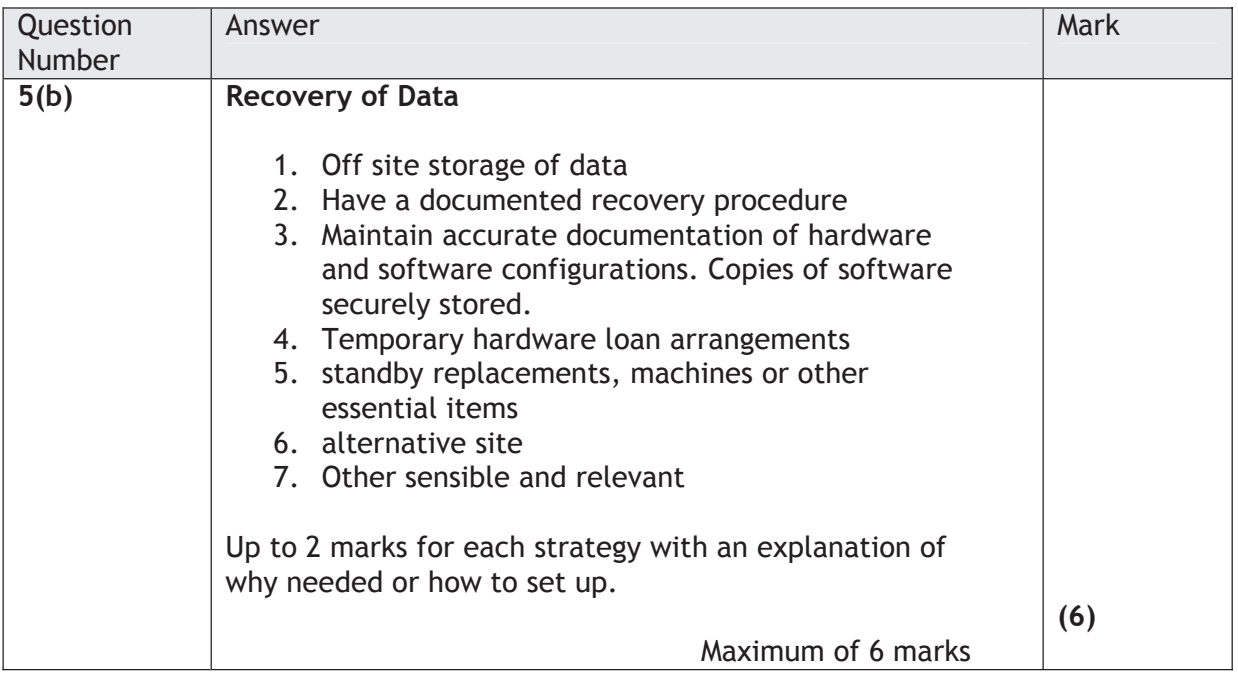

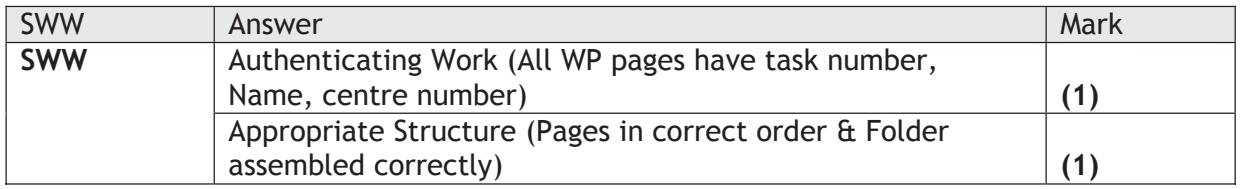

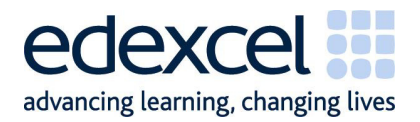

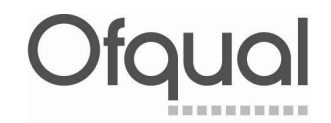

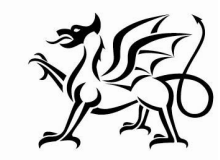

Llywodraeth Cynulliad Cymru Welsh Assembly Government

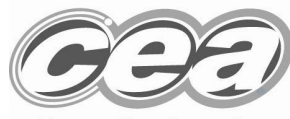

**Rewarding Learning** 

**Further copies of this publication are available from Edexcel Publications, Adamsway, Mansfield, Notts NG18 4FN** 

**Telephone 01623 467467 Fax 01623 450481 Email: publications@linneydirect.com** 

**Publications Code UA021770 May 2009** 

**For more information on Edexcel and BTEC qualifications please visit our website: www.edexcel.com** 

**Edexcel Limited. Registered in England and Wales No. 4496750 Registered Office: One90 High Holborn, London WC1V 7BH. VAT Reg No 780 0898 07**